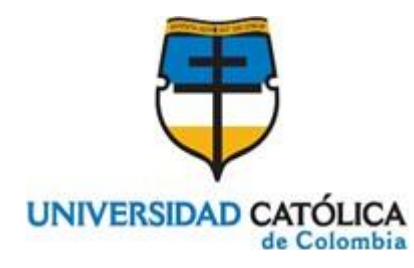

## **FACULTAD DE INGENIERÍA**

## **PROGRAMA DE INGENIERÍA DE SISTEMAS**

## **TÍTULO DEL PROYECTO:**

## **GESTOR INFORMATICO DE PROYECTOS DE GRADO DE LA MAESTRÍA EN INGENIERÍA Y GESTIÓN DE LA INNOVACIÓN**

**PRESENTADO POR:**

**NOMBRE: HANS STIVENSON AGREDO RUIZ**

**CÓDIGO: 625329**

**DOCENTE ASESOR:**

**NOMBRE: DRA . ING. MIRYAM LILIANA CHAVES**

**BOGOTÁ, D. C., 22 DE MAYO DE 2020**

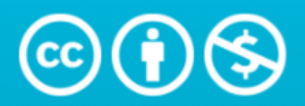

**Atribución-NoComercial 4.0 Internacional (CC BY-NC 4.0)** 

This is a human-readable summary of (and not a substitute for) the license. Advertencia.

## Usted es libre de:

Compartir - copiar y redistribuir el material en cualquier medio o formato

Adaptar - remezclar, transformar y construir a partir del material

La licenciante no puede revocar estas libertades en tanto usted siga los términos de la licencia

## Bajo los siguientes términos:

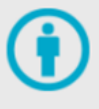

Atribución - Usted debe dar crédito de manera adecuada, brindar un enlace a la licencia, e indicar si se han realizado cambios. Puede hacerlo en cualquier forma razonable, pero no de forma tal que sugiera que usted o su uso tienen el apoyo de la licenciante.

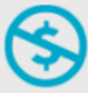

NoComercial - Usted no puede hacer uso del material con propósitos comerciales.

No hay restricciones adicionales - No puede aplicar términos legales ni medidas tecnológicas que restrinjan legalmente a otras a hacer cualquier uso permitido por la licencia.

# **TABLA DE CONTENIDO**

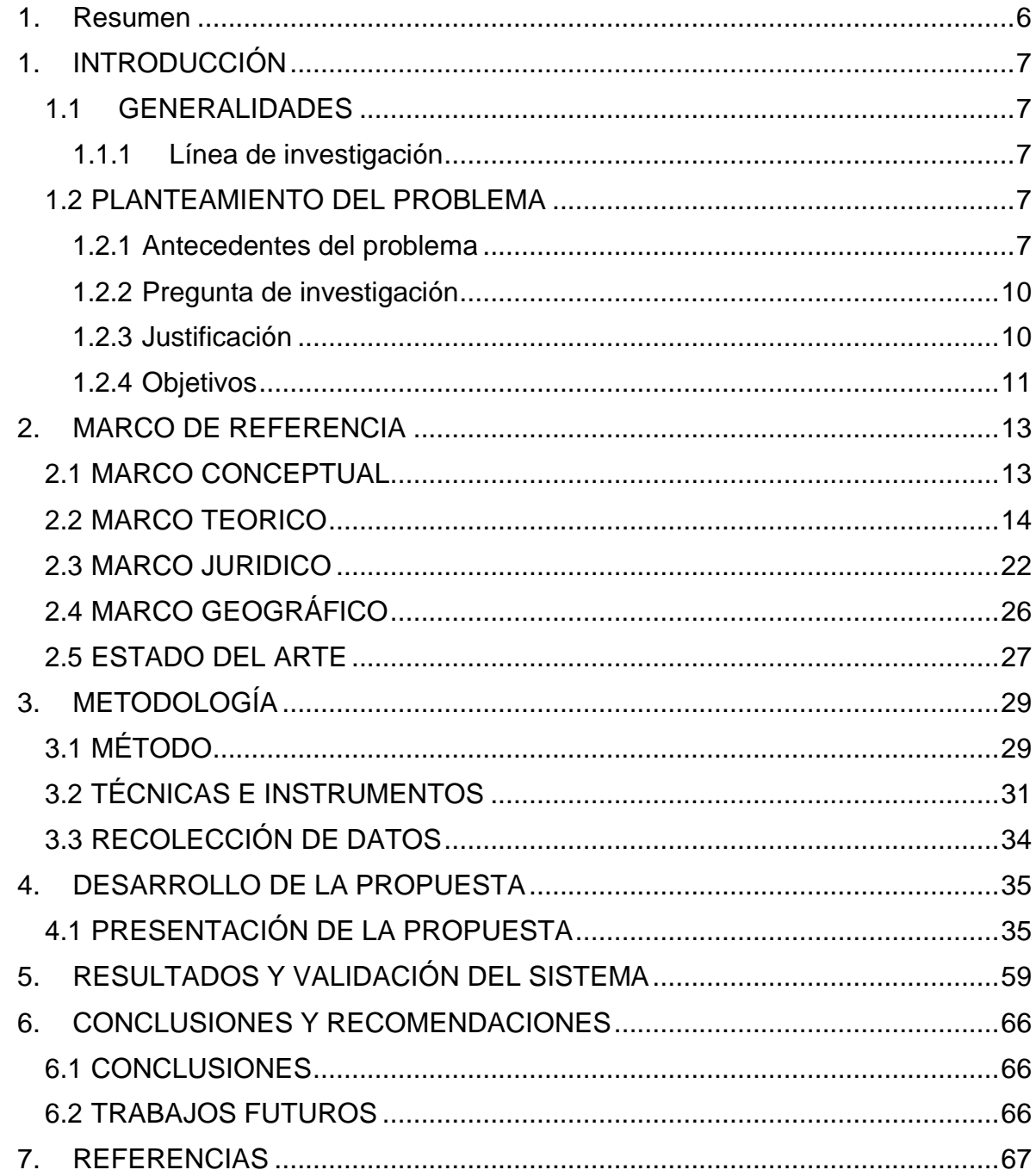

# **TABLA DE ILUSTRACIONES**

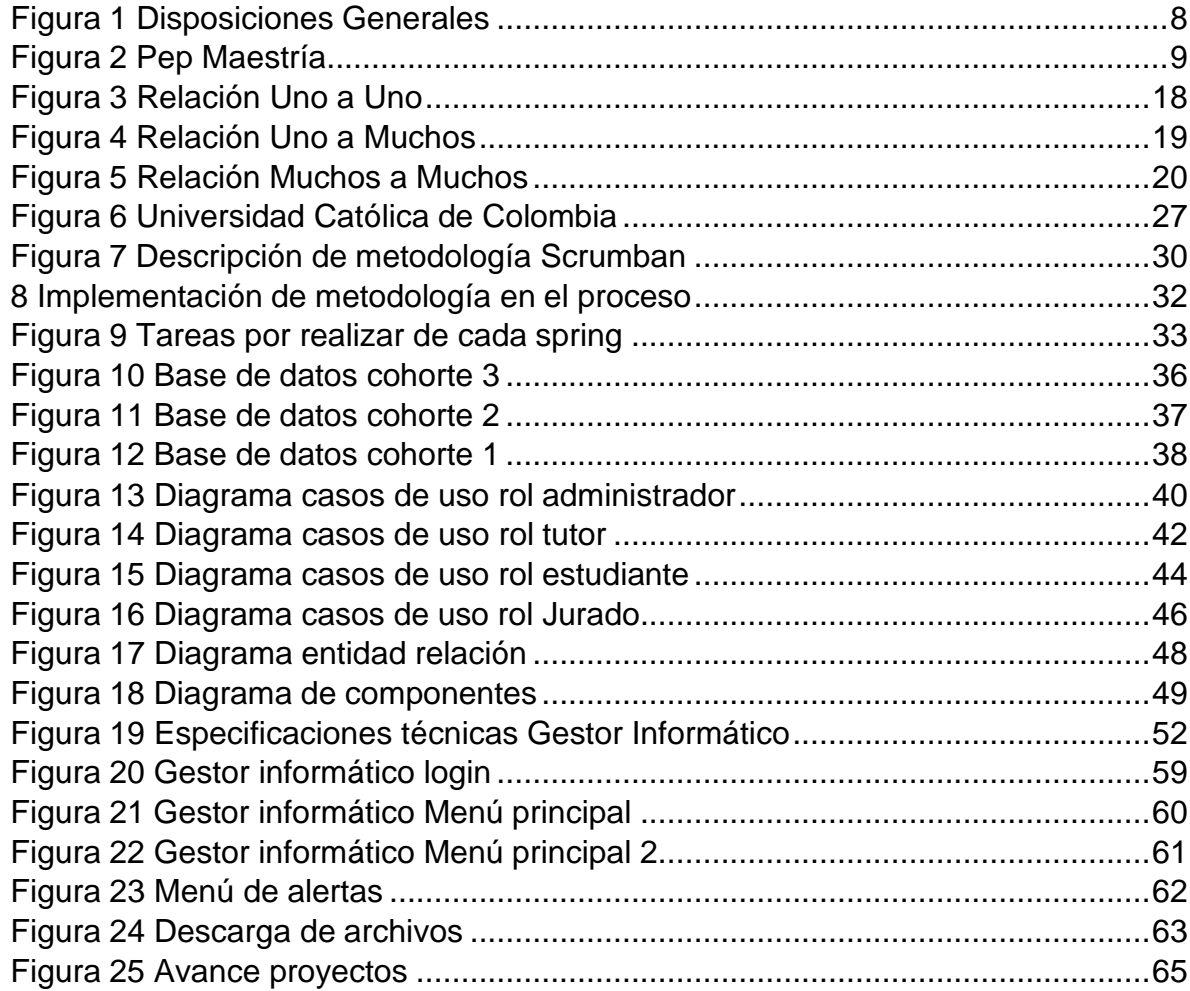

# **LISTA DE TABLAS**

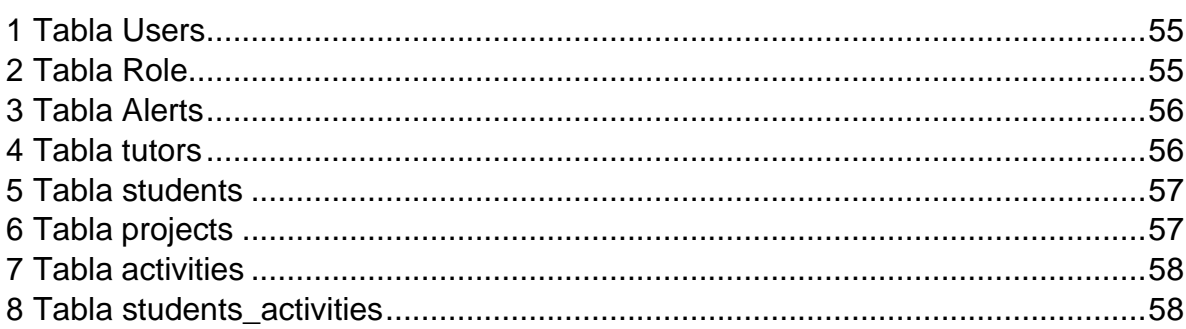

## **1. Resumen**

<span id="page-5-0"></span>El seguimiento de los trabajos de grado de la Maestría en Ingeniería y Gestión de la Innovación, es fundamental para el desarrollo del factor de investigación de la Facultad de Ingeniería. Desde los inicios de la Maestría, este seguimiento se ha hecho a través de hojas de cálculo el cual no permite un seguimiento en tiempo real, hace muy difícil la administración de los trabajos de grado, de los avances y seguimiento de los resultados obtenidos en cada fase y en cada uno de los trabajos de grado de todos los estudiantes.

Todo lo anterior, adicionado al aumento progresivo de la cantidad de estudiantes, hace que sea necesario la utilización de la tecnología como apoyo a estos procesos y es la razón por la cual se decidió realizar un gestor informático que facilite la gestión en tiempo real de los trabajos de grado de la Maestría para todos los involucrados en el desarrollo de estos, no solo para la dirección sino para los docentes, asesores, jurado y el mismo estudiante.

En este trabajo, se realizó el Gestor Informático para la Maestría en Ingeniería y Gestión de la Innovación el cual permite administrar y dar seguimiento en tiempo real a todos los trabajos de grado de la maestría a través de la construcción de una aplicación web. Con el gestor informático se resuelve la complejidad de realizar informes y seguimiento de cada uno de los proyectos de la maestría, también se evita el error humano al momento de realizar cálculos de avance y búsqueda de información de los proyectos. Todo esto se resolvió a través del Gestor informático, el cual brinda los diferentes módulos que permiten ver en tiempo real la información de los proyectos, el porcentaje de avance, la descarga de información de los proyectos, la calificación del proyecto, ver los tutores de cada uno de los proyectos entre otros.

Adicionalmente, a través de este trabajo se logró desarrollar un sistema de gestión informático de trabajos de grado, pionero en la Facultad de Ingeniería que queda a la disposición de esta para ser ampliado a otros programas de la Facultad.

## **Palabras clave: Gestor informático, Trabajos de grado, Seguimiento en tiempo real, Aplicación web**

# **1. INTRODUCCIÓN**

## <span id="page-6-0"></span>**1.1GENERALIDADES**

## <span id="page-6-1"></span>**1.1.1 Línea de investigación**

Software inteligente y convergencia tecnológica

## <span id="page-6-2"></span>**1.2 PLANTEAMIENTO DEL PROBLEMA**

## <span id="page-6-3"></span>**1.2.1 Antecedentes del problema**

La Universidad Católica de Colombia presentó el programa de Maestría en Ingeniería y Gestión de la Innovación para contribuir y cualificar los procesos de innovación tecnológica que actualmente necesita el país (Colombia), mediante la formación y capacitación de profesionales para que estén listos no solo nacional si no internacionalmente.

La maestría fue creada en el año 2015 en la Universidad Católica de Colombia con el nombre de (Maestría en Ingeniería y Gestión de la Innovación) de la mano de la Universidad Degli Studi di Salerno de Italia, con el acuerdo de creación 226 del 26 de agosto de 2016, esta maestría tiene una duración estimada de 4 semestres y un total de créditos de 48 con metodología presencial.

## **1.2.1.1 Misión y Visión**

## **Misión**

El programa de Maestría en Ingeniería y Gestión de la Innovación de la Universidad Católica de Colombia, acorde con los lineamientos institucionales y centrado en la formación integral de la persona con los principios de la fe católica, educa profesionales con valores éticos, morales y ciudadanos, con sólidos fundamentos científicos y técnicos de la Maestría en Ingeniería y Gestión de la Innovación para satisfacer las necesidades de la disciplina, con un alto grado de responsabilidad social.

En el año 2025 será reconocido en el país como un programa que forma profesionales en la disciplina con un sentido fundamentado en la doctrina social de la Iglesia católica, que apoya a la sociedad mediante el desarrollo de proyectos de innovación y generación de nuevos productos o procedimientos como soluciones a problemáticas sociales de gran envergadura.

<span id="page-7-0"></span>Las Disposiciones generales y legales frente al ministerio de Educación, del programa de maestría se muestran a continuación en la Figura 1

| Denominación del programa:         | Maestría en Ingeniería          |
|------------------------------------|---------------------------------|
|                                    | y Gestión de la Innovación      |
| Título que otorga:                 | magíster en ingeniería          |
|                                    |                                 |
|                                    | y gestión de la innovación      |
| Nivel de formación:                | posgradual                      |
| Facultad a la que está adscrito:   | Facultad de Ingeniería          |
| Acuerdo de creación:               | 226 del 26 de agosto de 2016    |
| Año de creación:                   | 2015                            |
|                                    | No. 105330 de 2016              |
| Registro Icfes:                    |                                 |
| <b>SNIES</b>                       | 105330                          |
| Duración estimada:                 | cuatro semestres                |
| Número de créditos que             |                                 |
| establece el plan curricular:      | 48                              |
| Metodología:                       | presencial                      |
|                                    |                                 |
| Periodicidad de la admisión:       | una vez al año                  |
| Número de egresados (2017-3):      | $\theta$                        |
| Resolución de registro calificado: | 02456 del 10 de febrero de 2016 |
|                                    |                                 |

*Figura 1 Disposiciones Generales*

Autor: PEP Maestría Ing.

<span id="page-8-0"></span>Actualmente lleva un total de 3 años en ejecución en el plan que se muestra a continuación en la figura 2:

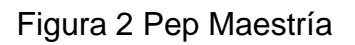

Plan de estudios oldtes Código de la Asignatura Nombre de la Asignatura **Bechar** 

Modalidad Investigación:

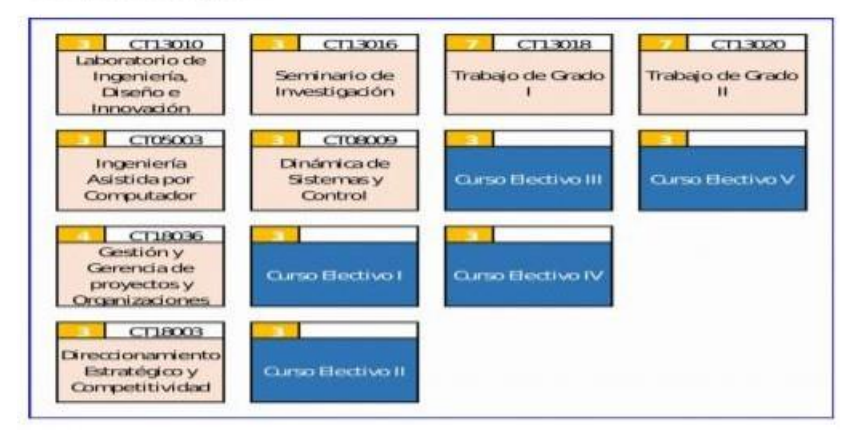

Modalidad Profundización

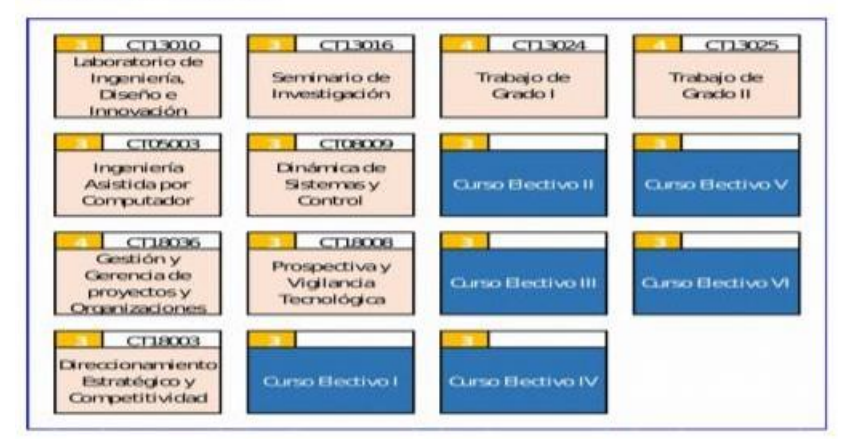

Autor: PEP Maestría Ing

El programa, desde sus inicios, fue diseñado con una línea de investigación que inicia desde primer semestre con la asignatura de Laboratorio de Ingeniería, Diseño e Innovación, en el cual se desarrolla el proceso de ideación del proyecto, luego en segundo semestre continua el proceso con el desarrollo del anteproyecto en la

asignatura "Seminario de Investigación" y finalmente en tercer y cuarto semestre se realiza el proyecto dentro de las asignaturas Trabajo de Grado I y II. Los estudiantes tienen asignados un (1) tutor que los acompaña y los asesora durante toda la creación de su proyecto de grado. Todo este proceso muestra que es un proceso complejo en su seguimiento y hace que nazca la necesidad de llevar un control principal de todas las reuniones de acompañamiento y seguimiento de cada uno de los estudiantes, desde primer semestre hasta cuarto semestre.

La gestión de este proceso y su seguimiento se ha estado desarrollando, durante los 3 años que lleva la Maestría en hojas de cálculo, lo cual ocasiona posibles errores humanos y tengan dificultades al momento de compilar y validar el progreso de cada uno de los proyectos de los estudiantes.

## <span id="page-9-0"></span>**1.2.2 Pregunta de investigación**

¿Cómo optimizar los procesos de gestión y seguimiento de los proyectos de grado de la Maestría en Ingeniería y Gestión de la Innovación?

## <span id="page-9-1"></span>**1.2.3 Justificación**

El seguimiento de los proyectos de grado permite tener un mejor control de las actividades que desempeña cada estudiante, tener una comunicación directa con su tutor es primordial para alcanzar el objetivo final y poder consolidar los resultados para de esta forma, tener mejor control e información colectiva para todas las partes interesadas.

En la Universidad Católica de Colombia, y específicamente en la Maestría en Ingeniería y Gestión de la Innovación aún no se cuenta con una herramienta que permita, el seguimiento completo de todos los avances de los proyectos de grado del programa, por parte de la dirección de este, la gestión y el almacenamiento de la información de los proyectos de grado de los estudiantes, así como tampoco cuenta con una base ordenada de fechas de entrega y reuniones entre los estudiantes y sus tutores de tesis.

Actualmente cuentan con un proceso que se lleva de forma manual y en hojas de cálculo, lo que limita el aprovechamiento de la información y puede generar varios errores humanos en cuanto a cálculos e informes que se puedan necesitar, debido a que es un proceso que se genera de forma manual y en ocasiones puede ser muy demorado y complejo.

Teniendo en cuenta que en promedio son 12 estudiantes por cohorte y suelen estar al mismo tiempo 3 cohortes, son en total un promedio de 36 trabajos de grado, los cuales pasan por 4 fases (4 semestre y cada semestre tiene por lo menos 16 sesiones al semestre, lo cual finalmente da un resultado de 2304 sesiones y avances mínimos a los cuales una sola persona en la Dirección de la Maestría debe darle seguimiento.

Por lo anterior, y la importancia que tiene los Trabajos de Grado de la Maestría, no solo para el estudiante individual, sino para el factor de investigación del programa y en general de la Universidad Católica, en este proyecto, se desarrollará un gestor informático, que apoyo toda la gestión, seguimiento y planeación de los proyectos de grado, facilitando el seguimiento en tiempo real de los proyectos de grado de los estudiantes de la Maestría en Ingeniería y Gestión de la Innovación. Adicionalmente, este proyecto beneficiará a la universidad debido a que a futuro se puede implementar en las demás facultades y pueda brindar una mejora en cuanto a tiempo y gestión de los proyectos, permitiendo generar estadísticas debido a que la información se almacenará en una base de datos relacional (Postgresql) la cual contará con toda la información de los movimientos y gestión de los proyectos.

## <span id="page-10-0"></span>**1.2.4 Objetivos**

## **1.2.4.1 Objetivo general**

Desarrollar un gestor informático que administre y permita dar seguimiento en tiempo real a los proyectos de grado de los estudiantes de la Maestría en Ingeniería y Gestión de la Innovación en la Universidad Católica de Colombia, a través de la construcción de una aplicación web.

## **1.2.4.2 Objetivos específicos**

- Realizar levantamiento de información para definir los requerimientos funcionales y no funcionales de la aplicación a través de entrevistas, encuestas y revisión de bases de datos de la Maestría en Ingeniería y Gestión de la Innovación en la Universidad Católica de Colombia.
- Diseñar la arquitectura del sistema para definir el proceso en la construcción de la aplicación a través de la utilización de herramientas informáticas.
- Construir la aplicación web que permita la gestión de los proyectos de la Maestría en Ingeniería y Gestión de la Innovación en la Universidad Católica de Colombia.
- Realizar pruebas funcionales de validación, con trabajos de grado que actualmente se estén desarrollando en la maestría, para verificar el correcto funcionamiento del gestor informático desarrollado.

# **2. MARCO DE REFERENCIA**

## <span id="page-12-1"></span><span id="page-12-0"></span>**2.1 MARCO CONCEPTUAL**

Para dar alcance con los objetivos planteados en este proyecto de grado a continuación se mencionarán los conceptos teóricos y sus definiciones.

- Proyecto: Idea de alguna cosa que se piensa hacer la cual se debe establecer un método determinado y un conjunto de medios necesarios.
- Trabajo de grado: Estudio dirigido sistemáticamente que corresponde a necesidades o problemas concretos de determinada área de una carrera, por lo general exigido para la culminación de estudios de pregrado.
- Teoría Sistemática: El enfoque sistémico es la aplicación de la teoría general de los sistemas - TGS en cualquier disciplina. En un sentido amplio, la teoría general de los sistemas se presenta como una forma sistemática y científica de aproximación y representación de la realidad y, al mismo tiempo, como una orientación hacia una práctica estimulante para formas de trabajo interdisciplinarias.
- Teoría Organizacional: La teoría organizacional estudia las estructuras organizacionales y su diseño. ... En otras palabras, se encarga del estudio comparativo de todas las corrientes que se relacionan con la administración: es la descripción y explicación de la naturaleza, tipología, estructura, procesos y funciones de las entidades.
- Requerimientos funcionales: Un requerimiento funcional define una función dentro de un componente de software del sistema.
- Requerimientos no funcionales: Un requerimiento no funcional es aquel que especifica los criterios a evaluar y los criterios de calidad del software que se está desarrollando.
- Gestor informático: Son diversos programas que se encargan de manejar y simplificar algo, para que de esta manera el usuario simplemente realice pocas acciones.
- Scrumban: Es una fusión entre Kanban y Scrum de gestión Ágil. Scrumban realiza la combinación de las mejores características de cada una de las dos metodologías, permitiendo que los equipos mejorar y tener un mayor rendimiento en los procesos.
- Aplicación web: Una aplicación web es aquella donde se puede acceder mediante un navegado o browser a través de una conexión a internet. En otras palabras, en una aplicación desarrollada en un lenguaje de programación soportado por los navegadores web.
- Lenguaje de programación: Un lenguaje de programación es un lenguaje que por medio de instrucciones permite a una persona crear programas que controlen las acciones a realizar de un computadora o máquina de computo.
- Librería: Es un conjunto de clases codificadas en un lenguaje de programación que ofrece funcionalidades definidas para un fin en específico.
- Microservicio: Es una arquitectura que tiene un modo de programación especializado en la creación de componentes de código pequeños y funcionales que se comunican a través de llamadas Rest, esto permite un mayor control y mantenimiento del código.
- Rest: Es un estándar lógico para la comunicación entre componentes de una aplicación de software que utilice peticiones http. Se caracteriza por ser seguro y fácil de implementar.
- Función: Una función es definida como un conjunto de entradas, procedimientos lógicos y salidas o respuestas.

## <span id="page-13-0"></span>**2.2 MARCO TEORICO**

Para el desarrollo del Gestor Informático de proyectos se utilizó el lenguaje de programación Java, para la parte del front se utilizó Angular y para la parte de bases de datos se utilizó Postgresql en el cual se han creado bases de datos relacionales. Estas herramientas serán definidas a continuación:

## **Sistema operativo**

Los sistemas operativos son un conjunto de programas que facilitan la interacción del usuario con una máquina. Actúa como un intermediario entre el usuario y el hardware de la máquina, en los sistemas operativos se pueden correr programas desarrollados con cualquier lenguaje de programación, lo que es muy importante a la hora de querer desarrollar un programa.

## **Lenguajes de programación**

Es un lenguaje formal que mediante instrucciones permite escribir órdenes a una máquina para controlar sus comportamientos, tanto físico como lógico.

## **Tipos de lenguajes de programación**

Aquí se pueden observar algunos tipos de lenguaje de programación:

- Lenguaje de bajo nivel: Son los lenguajes de programación que están diseñados para un hardware en específico y no se pueden migrar para ningún otro.
- Lenguaje de alto nivel: Son los lenguajes de programación que están enfocados en ser universal y pueden correr en cualquier tipo de máquina.
- Lenguajes imperativos: Son menos flexibles dado a que son muy secuenciales al momento de construir sus instrucciones.
- Lenguajes funcionales: son lenguajes procedimentales o funcionales porque trabajan por medio de funciones.

## **Lenguajes de programación compilados**

Estos lenguajes de programación son aquellos que necesitan ser compilados antes de ser ejecutados en un sistema operativo. Compilar un programa es la transformación del código a lenguaje de máquina, para que de esta forma la maquina entienda que tiene que hacer.

## **Ventajas:**

- Solo se compila una vez y se puede utilizar N veces.
- Al ser un lenguaje compilado es mucho más rápido al momento de ser ejecutado, puesto que ya está traducido a lenguaje máquina.
- Es mucho más eficiente.

## **Desventajas:**

• Se tiene que compilar cada vez que se realiza un cambio.

Aquí podemos ver algunos ejemplos de lenguajes de programación compilados:

- C
- C++
- Go
- Java

## **Lenguajes de programación interpretados**

Estos lenguajes de programación son aquellos que como su nombre lo indica se interpretan en tiempo real al momento de estar ejecutándose. Interpretar un programa es traducir el código a lenguaje de máquina, para que de esta forma la máquina entienda que tiene que hacer.

## **Ventajas:**

• Permite hacer cambios en tiempo de ejecución que son tomados en tiempo real.

## **Desventajas:**

- Al ser interpretado en tiempo de ejecución es mucho mas lento que un lenguaje compilado.
- Se tiene que interpretar cada vez que se ejecuta.

Aquí podemos ver algunos ejemplos de lenguajes de programación interpretados:

- JavaScript
- TypeScript
- Phyton
- Ruby

**Java:** Java es un lenguaje de programación compilado que permite el desarrollo de diferentes aplicaciones, juegos, plataformas etc. Actualmente es uno de los lenguajes más utilizados para el desarrollo de aplicaciones, al ser un lenguaje de programación compilado permite ver los errores en tiempo de compilación y no en tiempo de ejecución, esto es una gran ventaja, puesto que se pueden detectar errores de compilación antes de publicar.

**Angular:** Angular es un framework opensource desarrollado por el equipo de Google, el cual facilita la creación y programación de aplicaciones web de una sola página (SPA – Single Page Application). Angula gracias a su patrón MVC (Modelo Vista Controlador), permite tener todo el código más ordenado y gracias a su estructura de componentes, permite evitar el código repetitivo que normalmente tienen las aplicaciones.

#### **Bases de datos**

Una base de datos es un almacén que nos permite guardar gran cantidad de información organizada para después poder consultarla desde cualquier IDE o Aplicación desarrollada.

Actualmente hay 2 tipos de base de datos:

## **Bases de datos no relacionales**

Las bases de datos no relacionales son las que no poseen un identificador que sirva de relación y la información se organiza por medio de documentos los cuales son guardados para luego ser buscados por medio de una aplicación o un IDE de base de datos.

#### **Bases de datos relacionales**

Una base de datos relacional es un tipo de base de datos que permite almacenar información y dar acceso a ella, las bases de datos relacionales se basan en el modelo relacional el cual permite representar datos en tablas. En una base de datos relacional cada fila es un registro insertado el cual está identificado por un Id, el cual es único y permite identificar el registro cuando necesite ser consultado nuevamente, las columnas de las tablas contienen los atributos de los registros.

Estructura de datos: Es una forma particular de almacenar información o datos dentro de una colección de valores, en pocas palabras es como los datos están organizados entre sí.

## **Tipos de integridad de datos**

Actualmente existen dos tipos de integridad de datos:

• Integridad física: Es la protección e integridad de los datos, como son extraídos y como están almacenados.

• Integridad lógica: La integridad lógica protege los datos del error humano al manipular los datos de una base de datos.

## **Tipos de relaciones de bases de datos**

Actualmente existen 3 tipos de relaciones entre tablas de bases de datos relacionales:

• Uno a Uno: Este tipo de relación ocurre cuando 1 solo registro de una tabla (A), tiene relación con 1 solo registro de la tabla (B).

<span id="page-17-0"></span>A continuación, se muestra un ejemplo de la relación Uno a Uno en la figura 3:

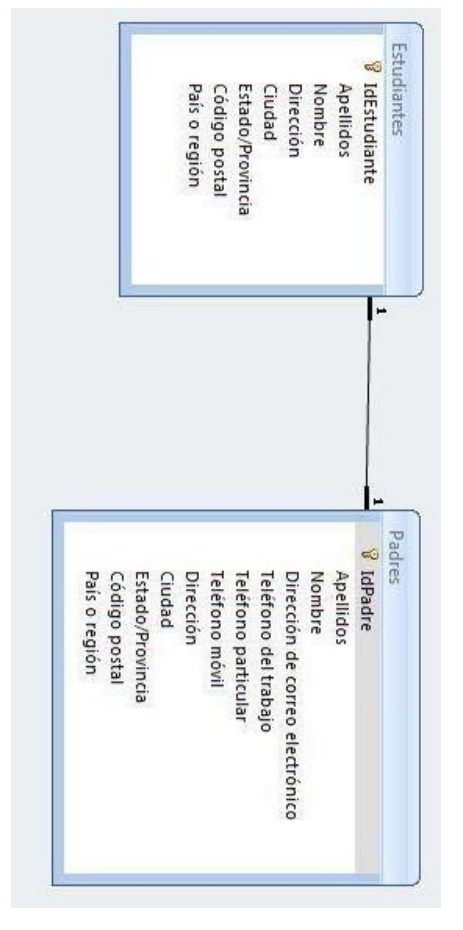

Figura 3 Relación Uno a Uno

Autor: teformas.com

• **Uno a Muchos:** Este tipo de relación ocurre cuando 1 registro de la tabla (A), tiene relación con muchos registros de la tabla (B).

<span id="page-18-0"></span>A continuación, se muestra un ejemplo de la relación Uno a Muchos en la figura 4:

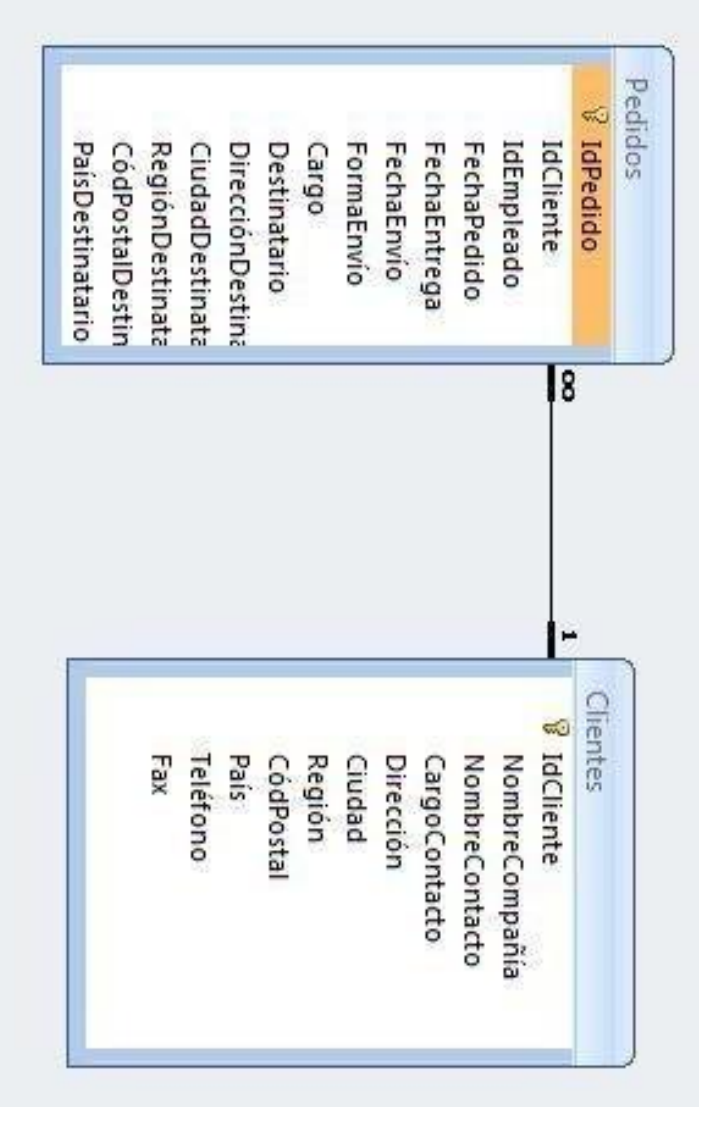

Figura 4 Relación Uno a Muchos

Autor: teformas.com

• **Muchos a Muchos:** Este tipo de relación ocurre cuando muchos registros de la tabla (A), tienen relación con muchos registros de la tabla (B).

<span id="page-19-0"></span>A continuación, se muestra un ejemplo de la relación Muchos a Muchos en la figura 5:

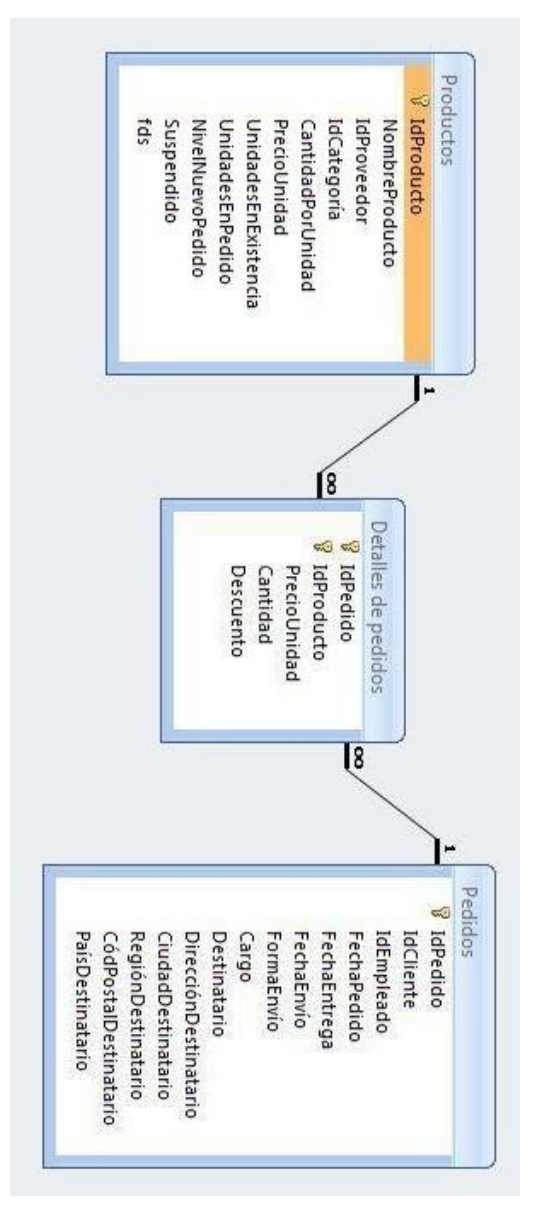

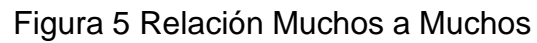

Autor: teformas.com

**PostgreSQL:** PostgreSQL es un sistema open source de administración de bases de datos relacionales que permite la creación y visualización de entidades y sus datos. Actualmente PostgreSQL, es una de las herramientas gratuitas más robustas y completas, es por eso que se utilizó en el desarrollo de esta aplicación.

## **UML (Unification Model Lenguage)**

El Lenguaje Modelado Unificado, es un lenguaje estándar para creación de diagramas de software que facilita la compresión y estructuración de un desarrollo.

- **Diagrama de casos de uso:** Los diagramas de casos de uso sirven para especificar la comunicación entre el actor y el sistema, definiendo las diferentes actividades que se pueden realizar dentro de la aplicación.
- **Diagrama entidad relación:** Los diagramas de entidad relación permiten visualizar las relaciones entre las tablas y sus llaves.
- **Diagrama de componentes:** Los diagramas de componentes permiten visualizar como un sistema de software es divido en los distintos componentes de la aplicación.

## **MVC (Modelo Vista Controlador)**

Según Taylor y Medvidovic, el modelo vista controlador es un estilo arquitectónico y comúnmente reconocido como un patrón de diseño. Este modelo esta basado en separar los datos del dominio, la presentación y las opciones de datos ingresados por el usuario en tres clases diferentes: Modelo, vista y controlador.(Reynoso, 2016)

- **Modelo**: El modelo administra el comportamiento y estructura de los datos de la aplicación.
- **Vista:** Maneja la visualización de la aplicación.
- **Controlador:** Controla la lógica de negocio de la aplicación.

## <span id="page-21-0"></span>**2.3 MARCO JURIDICO**

Este proyecto por su contenido está reglamentado tanto por las disposiciones de la Universidad Católica de Colombia, como por la Constitución Política de Colombia así:

## **Reglamento de la universidad**

## DERECHOS DE AUTOR

Artículo 18

Circunstancias bajo las cuales la Universidad Católica de Colombia será titular de derechos de autor. La Universidad será titular de los derechos patrimoniales de autor sobre las obras literarias y artísticas creadas por sus profesores, estudiantes, personal administrativo o demás personas vinculadas contractualmente, en los siguientes casos:

a. Por transferencia expresa que realice el autor conforme a las formalidades exigidas en la ley, y

b. Conforme a las presunciones legales que establezca la ley.

## PARÁGRAFO

En los casos de cesión a que se refiere el literal a. de este artículo, el autor tendrá derecho a obtener una contraprestación por la transferencia de sus derechos, en los términos establecidos en el artículo 20 de este reglamento.

## Artículo 19

Cesión de derechos patrimoniales. Cuando la Universidad Católica de Colombia sea titular de derechos patrimoniales, podrá cederlos al autor, previo concepto favorable del Comité de Propiedad Intelectual, para que el autor publique o comercialice su obra, siempre y cuando le reconozca a la Universidad regalías, así:

a. Máximo el 10% de las regalías que reciba el autor por la explotación de la obra, o

b. La entrega a título gratuito de no más del 5% de los ejemplares editados.

c. Cuando se trate de software, la compensación consistirá en una licencia abierta y no exclusiva para el uso del software en los computadores de la Universidad.

## PARÁGRAFO

Los contratos a que hace referencia este artículo serán revisados por la Secretaría General de la Universidad antes de ser firmados por el representante legal.

## Artículo 20

Regalías. Cuando la Universidad explote las obras de que es titular como consecuencia de la cesión realizada por sus profesores, estudiantes, personal administrativo o demás personas vinculadas contractualmente, reconocerá regalías a sus autores en la siguiente forma:

a. Mínimo el 10% sobre el precio de venta público de los ejemplares vendidos, que será liquidado máximo semestralmente, y

b. Mínimo el 5% de los ejemplares editados.

## PARÁGRAFO

En ningún caso el número de ejemplares entregados al autor superará el número de 100. Cuando se trate de coautoría el máximo será de 100 ejemplares que se distribuirán entre los autores.

## Artículo 21

Distribución de las regalías. La utilidad neta obtenida por la Universidad por concepto de comercialización de sus derechos patrimoniales de autor, se distribuirá según los criterios que determine el Rector, previa consulta con el ordenador del gasto.

## PARÁGRAFO

Se entiende por utilidad neta, el resultado de restar del ingreso bruto por comercialización global o por regalías recibidas por la Universidad, menos los gastos de producción y las regalías dadas al autor conforme al artículo 20 de este reglamento.

## Artículo 22

Trabajos de grado, trabajos finales y tesis. El estudiante es el titular del derecho de autor, moral y patrimonial, sobre la obra literaria o artística que constituya el producto final de los trabajos de grado o tesis. Cuando el trabajo de grado o la tesis del estudiante se realicen dentro de un proyecto de investigación o extensión, la titularidad de los derechos de autor puede estar compartida con otros estudiantes y con los profesores que participen en la creación de la obra resultado de la investigación.

## PARÁGRAFO 1

Cuando a partir de la actividad académica se realicen obras derivadas tales como artículos o traducciones, quienes hayan participado en la elaboración de la obra derivada deberán aparecer como autores de la misma, y deberán indicar el autor y la obra originaria, y en todo caso, contar con la previa autorización del autor originario para la realización de la obra derivada.

## PARÁGRAFO 2

Cuando los estudiantes deseen que su trabajo de grado repose en la biblioteca de la Universidad, deberán autorizar a la Universidad mediante una licencia gratuita y no exclusiva, por el término de protección legal, la reproducción y comunicación pública (incluyendo medios digitales), necesarias para el desarrollo de sus actividades académicas. De esta obligación se excluyen aquellos trabajos de grado que sean resultado o parte de procesos de investigación cofinanciados o sometidos a acuerdos de confidencialidad, y siempre que tal confidencialidad continúe vigente.

## PARÁGRAFO 3

Sin perjuicio de lo establecido en el artículo 20 de este reglamento, los contratos editoriales que realice la Universidad con los autores, incluirán un derecho de preferencia a favor de la Editorial de la Universidad para editar y publicar la obra, en cualquier medio, sobre los trabajos de grado y tesis de los estudiantes. En el caso en que exista una oferta por parte de un tercero para la publicación de dicha obra, la Universidad podrá igualar dicha oferta para mantener este derecho.

## Artículo 23

Derecho de paternidad. En toda utilización de las obras, se indicará de la forma usual, al autor o autores de las mismas.

#### Artículo 24

Derechos conexos. Serán aplicables a los derechos conexos las normas de este reglamento relativas al derecho de autor.

## REGLAMENTO POLÍTICO DE COLOMBIA

## 1. Constitución Política de Colombia

Artículo 61

El Estado protegerá la propiedad intelectual por el tiempo y mediante las

formalidades que establezca la ley.

Nota: El concepto de "propiedad intelectual", acogido por el artículo 61 de la Constitución Política, en concordancia con el artículo 2 numeral 8 del Convenio que establece la Organización Mundial de la Propiedad Intelectual, es omnicomprensivo de diferentes categorías de propiedad sobre creaciones del intelecto, que incluye dos grandes especies o ramas: la propiedad industrial y el derecho de autor, que aunque comparten su naturaleza especial o sui generis, se ocupan de materias distintas. Mientras que la primera trata principalmente de la protección de las invenciones, las marcas, los dibujos o modelos industriales, y la represión de la competencia desleal, el derecho de autor recae sobre obras literarias, artísticas, musicales, emisiones de radiodifusión, programas de ordenador, etc.

2. Lay 23 de 1982 Sobre los Derechos de Autor

2.1 Articulo 1

Los autores de obras literarias, científicas y artísticas gozarán de protección para sus obras en la forma prescrita por la presente ley y, en cuanto fuere compatible con ella, por el derecho común. También protege esta ley a los intérpretes o ejecutantes, a los productores de fonogramas y a los organismos de radiodifusión, en sus derechos conexos a los del autor.

## 2.2 Articulo 2

Los derechos de autor recaen sobre las obras científicas, literarias y artísticas las cuales se comprenden todas las creaciones del espíritu en el campo científico, literario y artístico, cualquiera que sea el modo o forma de expresión y cualquiera que sea su destinación, tales como: los libros, folletos y otros escritos (…)

3. Ley 44 de 1993

3.1 Capitulo II

Artículo 6

Todo acto en virtud del cual se enajene el Derecho de Autor, o los Derechos

Conexos, así como cualquier otro acto o contrato vinculado con estos derechos, deberá ser inscrito en el Registro Nacional del Derecho de Autor como condición de publicidad y oponibilidad ante terceros.

3.2 Capitulo IV

## Articulo 51

Incurrirá en prisión de dos (2) a cinco (5) años y multa de cinco (5) a veinte (20) salarios legales mínimos mensuales:

1. Quien publique una obra literaria o artística inédita, o parte de ella, por

cualquier medio, sin la autorización previa y expresa del titular del derecho.

2. Quien inscriba en el registro de autor una obra literaria, científica o artística a nombre de persona distinta del autor verdadero, o con título cambiado o suprimido, o con el texto alterado, deformado, modificado o mutilado, o mencionando falsamente el nombre del editor, productor fonográfico, cinematográfico, videográfico o de soporte lógico.

3. Quien de cualquier modo o por cualquier medio reproduzca, enajene,

compendie, mutile o transforme una obra literaria, científica o artística, sin

autorización previa y expresa de sus titulares.

4. Quien reproduzca fonogramas, videogramas, soporte lógico u obras

cinematográficas sin autorización previa y expresa del titular, o transporte,

almacene, conserve, distribuya, importe, venda, ofrezca, adquiera para la

venta o distribución o suministre a cualquier título dichas reproducciones.

Parágrafo. Si en el soporte material, carátula o presentación de la obra literaria, fonograma, videograma, soporte lógico u obra cinematográfica se emplea el nombre, razón social, logotipo o distintivo del titular legitimo del derecho, las penas anteriores se aumentarán hasta en la mitad.

## <span id="page-25-0"></span>**2.4 MARCO GEOGRAFICO**

La Universidad Católica de Colombia se encuentra situada en la ciudad de Bogotá con 4 sedes nombradas a continuación:

- **•** Sede Carrera 13
- **•** Sede 4
- **•** Sede el Claustro
- **•** Sede las torres

El presente trabajo se desarrolló en la sede del claustro en la facultad de Ingeniería, el cual se muestra su ubicación con precisión, según la herramienta Google Maps, en la figura 6.

<span id="page-26-1"></span>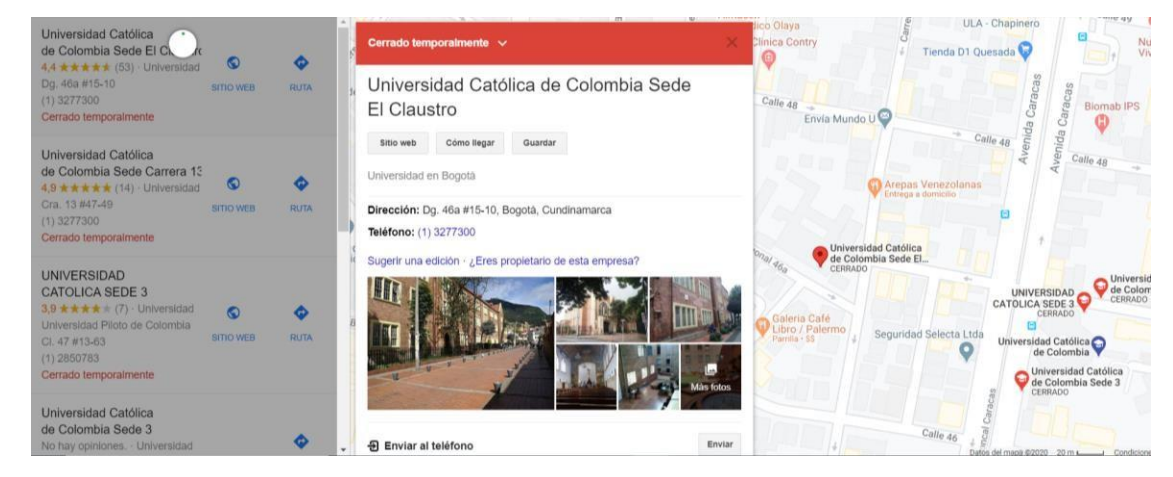

Figura 6 Universidad Católica de Colombia

Autor: Hans Agredo

Se puede acceder directamente desde Google Maps desde el siguiente link:

[https://www.google.com/search?sxsrf=ALeKk03esfQrrs8](https://www.google.com/search?sxsrf=ALeKk03esfQrrs8-iICMyC9hkqJOiZsHHw%3A1589320811105&q=sedes%2Buniversidad%2Bcatolica%2Bde%2Bcolombia&npsic=0&rflfq=1&rlha=0&rllag=4634413%2C-74067325%2C153&tbm=lcl&ved=2ahUKEwjV2YSzqa_pAhVoTd8KHf0sBGkQtgN6BAgLEAQ&tbs=lrf%3A!1m4!1u2!2m2!2m1!1e1!2m1!1e2!3sIAE%2Clf%3A1%2Clf_ui%3A2&rldoc=1&rlfi=hd%3A%3Bsi%3A5544134508769461537%2Cl%2CCiZzZWRlcyB1bml2ZXJzaWRhZCBjYXRvbGljYSBkZSBjb2xvbWJpYVpQCiZzZWRlcyB1bml2ZXJzaWRhZCBjYXRvbGljYSBkZSBjb2xvbWJpYSImc2VkZXMgdW5pdmVyc2lkYWQgY2F0b2xpY2EgZGUgY29sb21iaWE%3Bmv%3A%5B%5B4.636383152879724%2C-74.06602117319413%5D%2C%5B4.633292658546766%2C-74.07200786371537%5D%2Cnull%2C%5B4.63483790740254%2C-74.06901451845475%5D%2C18%5D) [iICMyC9hkqJOiZsHHw:1589320811105&q=sedes+universidad+catolica+de+colo](https://www.google.com/search?sxsrf=ALeKk03esfQrrs8-iICMyC9hkqJOiZsHHw%3A1589320811105&q=sedes%2Buniversidad%2Bcatolica%2Bde%2Bcolombia&npsic=0&rflfq=1&rlha=0&rllag=4634413%2C-74067325%2C153&tbm=lcl&ved=2ahUKEwjV2YSzqa_pAhVoTd8KHf0sBGkQtgN6BAgLEAQ&tbs=lrf%3A!1m4!1u2!2m2!2m1!1e1!2m1!1e2!3sIAE%2Clf%3A1%2Clf_ui%3A2&rldoc=1&rlfi=hd%3A%3Bsi%3A5544134508769461537%2Cl%2CCiZzZWRlcyB1bml2ZXJzaWRhZCBjYXRvbGljYSBkZSBjb2xvbWJpYVpQCiZzZWRlcyB1bml2ZXJzaWRhZCBjYXRvbGljYSBkZSBjb2xvbWJpYSImc2VkZXMgdW5pdmVyc2lkYWQgY2F0b2xpY2EgZGUgY29sb21iaWE%3Bmv%3A%5B%5B4.636383152879724%2C-74.06602117319413%5D%2C%5B4.633292658546766%2C-74.07200786371537%5D%2Cnull%2C%5B4.63483790740254%2C-74.06901451845475%5D%2C18%5D) [mbia&npsic=0&rflfq=1&rlha=0&rllag=4634413,-](https://www.google.com/search?sxsrf=ALeKk03esfQrrs8-iICMyC9hkqJOiZsHHw%3A1589320811105&q=sedes%2Buniversidad%2Bcatolica%2Bde%2Bcolombia&npsic=0&rflfq=1&rlha=0&rllag=4634413%2C-74067325%2C153&tbm=lcl&ved=2ahUKEwjV2YSzqa_pAhVoTd8KHf0sBGkQtgN6BAgLEAQ&tbs=lrf%3A!1m4!1u2!2m2!2m1!1e1!2m1!1e2!3sIAE%2Clf%3A1%2Clf_ui%3A2&rldoc=1&rlfi=hd%3A%3Bsi%3A5544134508769461537%2Cl%2CCiZzZWRlcyB1bml2ZXJzaWRhZCBjYXRvbGljYSBkZSBjb2xvbWJpYVpQCiZzZWRlcyB1bml2ZXJzaWRhZCBjYXRvbGljYSBkZSBjb2xvbWJpYSImc2VkZXMgdW5pdmVyc2lkYWQgY2F0b2xpY2EgZGUgY29sb21iaWE%3Bmv%3A%5B%5B4.636383152879724%2C-74.06602117319413%5D%2C%5B4.633292658546766%2C-74.07200786371537%5D%2Cnull%2C%5B4.63483790740254%2C-74.06901451845475%5D%2C18%5D) [74067325,153&tbm=lcl&ved=2ahUKEwjV2YSzqa\\_pAhVoTd8KHf0sBGkQtgN6BAg](https://www.google.com/search?sxsrf=ALeKk03esfQrrs8-iICMyC9hkqJOiZsHHw%3A1589320811105&q=sedes%2Buniversidad%2Bcatolica%2Bde%2Bcolombia&npsic=0&rflfq=1&rlha=0&rllag=4634413%2C-74067325%2C153&tbm=lcl&ved=2ahUKEwjV2YSzqa_pAhVoTd8KHf0sBGkQtgN6BAgLEAQ&tbs=lrf%3A!1m4!1u2!2m2!2m1!1e1!2m1!1e2!3sIAE%2Clf%3A1%2Clf_ui%3A2&rldoc=1&rlfi=hd%3A%3Bsi%3A5544134508769461537%2Cl%2CCiZzZWRlcyB1bml2ZXJzaWRhZCBjYXRvbGljYSBkZSBjb2xvbWJpYVpQCiZzZWRlcyB1bml2ZXJzaWRhZCBjYXRvbGljYSBkZSBjb2xvbWJpYSImc2VkZXMgdW5pdmVyc2lkYWQgY2F0b2xpY2EgZGUgY29sb21iaWE%3Bmv%3A%5B%5B4.636383152879724%2C-74.06602117319413%5D%2C%5B4.633292658546766%2C-74.07200786371537%5D%2Cnull%2C%5B4.63483790740254%2C-74.06901451845475%5D%2C18%5D) [LEAQ&tbs=lrf:!1m4!1u2!2m2!2m1!1e1!2m1!1e2!3sIAE,lf:1,lf\\_ui:2&rldoc=1#rlfi=hd:;](https://www.google.com/search?sxsrf=ALeKk03esfQrrs8-iICMyC9hkqJOiZsHHw%3A1589320811105&q=sedes%2Buniversidad%2Bcatolica%2Bde%2Bcolombia&npsic=0&rflfq=1&rlha=0&rllag=4634413%2C-74067325%2C153&tbm=lcl&ved=2ahUKEwjV2YSzqa_pAhVoTd8KHf0sBGkQtgN6BAgLEAQ&tbs=lrf%3A!1m4!1u2!2m2!2m1!1e1!2m1!1e2!3sIAE%2Clf%3A1%2Clf_ui%3A2&rldoc=1&rlfi=hd%3A%3Bsi%3A5544134508769461537%2Cl%2CCiZzZWRlcyB1bml2ZXJzaWRhZCBjYXRvbGljYSBkZSBjb2xvbWJpYVpQCiZzZWRlcyB1bml2ZXJzaWRhZCBjYXRvbGljYSBkZSBjb2xvbWJpYSImc2VkZXMgdW5pdmVyc2lkYWQgY2F0b2xpY2EgZGUgY29sb21iaWE%3Bmv%3A%5B%5B4.636383152879724%2C-74.06602117319413%5D%2C%5B4.633292658546766%2C-74.07200786371537%5D%2Cnull%2C%5B4.63483790740254%2C-74.06901451845475%5D%2C18%5D) [si:5544134508769461537,l,CiZzZWRlcyB1bml2ZXJzaWRhZCBjYXRvbGljYSBkZS](https://www.google.com/search?sxsrf=ALeKk03esfQrrs8-iICMyC9hkqJOiZsHHw%3A1589320811105&q=sedes%2Buniversidad%2Bcatolica%2Bde%2Bcolombia&npsic=0&rflfq=1&rlha=0&rllag=4634413%2C-74067325%2C153&tbm=lcl&ved=2ahUKEwjV2YSzqa_pAhVoTd8KHf0sBGkQtgN6BAgLEAQ&tbs=lrf%3A!1m4!1u2!2m2!2m1!1e1!2m1!1e2!3sIAE%2Clf%3A1%2Clf_ui%3A2&rldoc=1&rlfi=hd%3A%3Bsi%3A5544134508769461537%2Cl%2CCiZzZWRlcyB1bml2ZXJzaWRhZCBjYXRvbGljYSBkZSBjb2xvbWJpYVpQCiZzZWRlcyB1bml2ZXJzaWRhZCBjYXRvbGljYSBkZSBjb2xvbWJpYSImc2VkZXMgdW5pdmVyc2lkYWQgY2F0b2xpY2EgZGUgY29sb21iaWE%3Bmv%3A%5B%5B4.636383152879724%2C-74.06602117319413%5D%2C%5B4.633292658546766%2C-74.07200786371537%5D%2Cnull%2C%5B4.63483790740254%2C-74.06901451845475%5D%2C18%5D) [Bjb2xvbWJpYVpQCiZzZWRlcyB1bml2ZXJzaWRhZCBjYXRvbGljYSBkZSBjb2xvb](https://www.google.com/search?sxsrf=ALeKk03esfQrrs8-iICMyC9hkqJOiZsHHw%3A1589320811105&q=sedes%2Buniversidad%2Bcatolica%2Bde%2Bcolombia&npsic=0&rflfq=1&rlha=0&rllag=4634413%2C-74067325%2C153&tbm=lcl&ved=2ahUKEwjV2YSzqa_pAhVoTd8KHf0sBGkQtgN6BAgLEAQ&tbs=lrf%3A!1m4!1u2!2m2!2m1!1e1!2m1!1e2!3sIAE%2Clf%3A1%2Clf_ui%3A2&rldoc=1&rlfi=hd%3A%3Bsi%3A5544134508769461537%2Cl%2CCiZzZWRlcyB1bml2ZXJzaWRhZCBjYXRvbGljYSBkZSBjb2xvbWJpYVpQCiZzZWRlcyB1bml2ZXJzaWRhZCBjYXRvbGljYSBkZSBjb2xvbWJpYSImc2VkZXMgdW5pdmVyc2lkYWQgY2F0b2xpY2EgZGUgY29sb21iaWE%3Bmv%3A%5B%5B4.636383152879724%2C-74.06602117319413%5D%2C%5B4.633292658546766%2C-74.07200786371537%5D%2Cnull%2C%5B4.63483790740254%2C-74.06901451845475%5D%2C18%5D) [WJpYSImc2VkZXMgdW5pdmVyc2lkYWQgY2F0b2xpY2EgZGUgY29sb21iaWE;m](https://www.google.com/search?sxsrf=ALeKk03esfQrrs8-iICMyC9hkqJOiZsHHw%3A1589320811105&q=sedes%2Buniversidad%2Bcatolica%2Bde%2Bcolombia&npsic=0&rflfq=1&rlha=0&rllag=4634413%2C-74067325%2C153&tbm=lcl&ved=2ahUKEwjV2YSzqa_pAhVoTd8KHf0sBGkQtgN6BAgLEAQ&tbs=lrf%3A!1m4!1u2!2m2!2m1!1e1!2m1!1e2!3sIAE%2Clf%3A1%2Clf_ui%3A2&rldoc=1&rlfi=hd%3A%3Bsi%3A5544134508769461537%2Cl%2CCiZzZWRlcyB1bml2ZXJzaWRhZCBjYXRvbGljYSBkZSBjb2xvbWJpYVpQCiZzZWRlcyB1bml2ZXJzaWRhZCBjYXRvbGljYSBkZSBjb2xvbWJpYSImc2VkZXMgdW5pdmVyc2lkYWQgY2F0b2xpY2EgZGUgY29sb21iaWE%3Bmv%3A%5B%5B4.636383152879724%2C-74.06602117319413%5D%2C%5B4.633292658546766%2C-74.07200786371537%5D%2Cnull%2C%5B4.63483790740254%2C-74.06901451845475%5D%2C18%5D) [v:\[\[4.636383152879724,-74.06602117319413\],\[4.633292658546766,-](https://www.google.com/search?sxsrf=ALeKk03esfQrrs8-iICMyC9hkqJOiZsHHw%3A1589320811105&q=sedes%2Buniversidad%2Bcatolica%2Bde%2Bcolombia&npsic=0&rflfq=1&rlha=0&rllag=4634413%2C-74067325%2C153&tbm=lcl&ved=2ahUKEwjV2YSzqa_pAhVoTd8KHf0sBGkQtgN6BAgLEAQ&tbs=lrf%3A!1m4!1u2!2m2!2m1!1e1!2m1!1e2!3sIAE%2Clf%3A1%2Clf_ui%3A2&rldoc=1&rlfi=hd%3A%3Bsi%3A5544134508769461537%2Cl%2CCiZzZWRlcyB1bml2ZXJzaWRhZCBjYXRvbGljYSBkZSBjb2xvbWJpYVpQCiZzZWRlcyB1bml2ZXJzaWRhZCBjYXRvbGljYSBkZSBjb2xvbWJpYSImc2VkZXMgdW5pdmVyc2lkYWQgY2F0b2xpY2EgZGUgY29sb21iaWE%3Bmv%3A%5B%5B4.636383152879724%2C-74.06602117319413%5D%2C%5B4.633292658546766%2C-74.07200786371537%5D%2Cnull%2C%5B4.63483790740254%2C-74.06901451845475%5D%2C18%5D) [74.07200786371537\],null,\[4.63483790740254,-74.06901451845475\],18\]](https://www.google.com/search?sxsrf=ALeKk03esfQrrs8-iICMyC9hkqJOiZsHHw%3A1589320811105&q=sedes%2Buniversidad%2Bcatolica%2Bde%2Bcolombia&npsic=0&rflfq=1&rlha=0&rllag=4634413%2C-74067325%2C153&tbm=lcl&ved=2ahUKEwjV2YSzqa_pAhVoTd8KHf0sBGkQtgN6BAgLEAQ&tbs=lrf%3A!1m4!1u2!2m2!2m1!1e1!2m1!1e2!3sIAE%2Clf%3A1%2Clf_ui%3A2&rldoc=1&rlfi=hd%3A%3Bsi%3A5544134508769461537%2Cl%2CCiZzZWRlcyB1bml2ZXJzaWRhZCBjYXRvbGljYSBkZSBjb2xvbWJpYVpQCiZzZWRlcyB1bml2ZXJzaWRhZCBjYXRvbGljYSBkZSBjb2xvbWJpYSImc2VkZXMgdW5pdmVyc2lkYWQgY2F0b2xpY2EgZGUgY29sb21iaWE%3Bmv%3A%5B%5B4.636383152879724%2C-74.06602117319413%5D%2C%5B4.633292658546766%2C-74.07200786371537%5D%2Cnull%2C%5B4.63483790740254%2C-74.06901451845475%5D%2C18%5D)

## <span id="page-26-0"></span>**2.5 ESTADO DEL ARTE**

Dentro de las investigaciones que se hicieron se encontraron muchos proyectos similares realizados en diferentes universidades de Colombia como lo es el Sistema de información para administrar y controlar los proyectos de grado del programa de

tecnología en informática desarrollado por Sergio Andrés Fonseca Chitiva el cual encontró la Dificultad para administrar y controlar los proyectos de grado de su universidad (Corporación Universitaria Minutó de Dios), debido a que se gastan mucho tiempo en consultar algún proyecto de grado y de vez en cuando no se encuentra la información requerida. Esto hace que no se logre alcanzar los fines propuestos.

Otro proyecto que se encontró fue el Sistema de información para administración de proyectos de grado el cual fue desarrollado por Gilberto Andrés Chaparro López y Luis Alejandro Forero Sarmiento, los cuales encontraron la dificultad en el proceso de control, seguimiento y gestión de los proyectos de grado, debido al volumen de información que llegaba a su facultad y que estaba siendo guardada en hojas de cálculo lo que hacía que fuera muy difícil encontrar la información y realizar seguimiento a cada uno de los proyectos.

De igual forma se encontró el Sistema de información y gestión de proyectos de grado desarrollado por Julie Andrea Sarmiento Forero y Fernando Quiros Traslaviña, los cuales encontraron que la universidad libre en la facultad de ingeniería de sistemas tenía la dificultad de administrar y controlar los trabajos de grado debido a que toda la información se manejaba en hojas de cálculo lo que hacia muy tediosa la búsqueda de información y el control de cada uno de estos proyectos.

Otro de los proyectos que se encontraron fue el software para el seguimiento, la gestión y el control de proyectos de grado en el departamento del electrónica, desarrollado por Jeamy Pammela Rodríguez Mateus estudiante de la Pontificia Universidad Javeriana la cual encontró que la Universidad Javeriana aún no contaba con una herramienta que les ayudara a realizar el seguimiento y control de los proyectos de grado, por lo cual decidió crear una herramienta de software que facilitara llevar este proceso y permitiera tener un mejor control de la información en su universidad.

Todos estos casos nos llevan a lo mismo, la importancia que tiene utilizar la tecnología para facilitar y mejorar los procesos de seguimiento y avance de los trabajos de grado que son el punto de partida para el factor de investigación de un programa de maestría y por ende de la investigación de la facultad a la que pertenece.

# **3. METODOLOGÍA**

## <span id="page-28-1"></span><span id="page-28-0"></span>**3.1 MÉTODO**

**Scrumban:** Es una fusión entre Kanban y Scrum de gestión Ágil. Scrumban realiza la combinación de las mejores características de cada una de las dos metodologías, permitiendo que los equipos mejorar y tener un mayor rendimiento en los procesos.

Scrumban permite planificar nuestros proyectos a medida que se van realizando, marcando unos hitos denominados sprints y cuando se llega a la entrega se revisa el trabajo hecho y se planifica la nueva entrega o sprint. Trabajar con springs es muy eficiente puesto que se puede ir viendo los avances del proyecto en porciones y en caso de que no sea lo esperado es más fácil realizar cambios.

La descripción de la metodología se puede ver ilustrada en la figura 7.

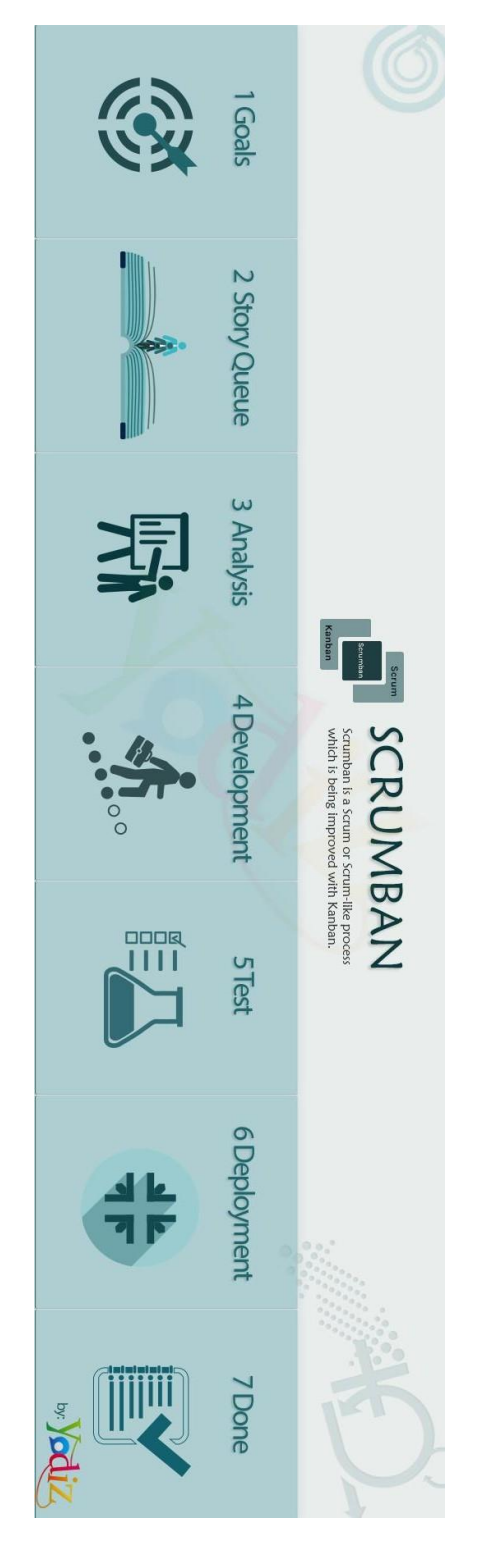

<span id="page-29-0"></span>Figura 7 Descripción de metodología Scrumban

Autor: co.pinterest.com

## <span id="page-30-0"></span>**3.2 TÉCNICAS E INSTRUMENTOS**

**Tablero Scrumban:** El tablero permite tener una mejor visión de cómo va cada tarea dentro del proyecto, en qué estado esta y que persona está a cargo de cada tarea. Por lo general hay 3 estados con los que cuenta el tablero:

- 1. **To Do**: En esta caja se colocan todos los spring o cosas por hacer del proyecto dentro de la metodología.
- 2. **Doing:** En esta caja se colocan todos los spring o cosas por hacer que se esten desarrollando.
- 3. **Done:** En esta caja se colocan todos los spring o casas por hacer terminadas del proyecto.

Para la implementación de la metodología se utilizó trello, que es una herramienta que nos permite crear tableros para metodologías agiles. Toda la metodología utilizada dentro del desarrollo del proyecto se encuentra reflejada en las figuras 8 y 9 que se encuentran a continuación.

<span id="page-31-0"></span>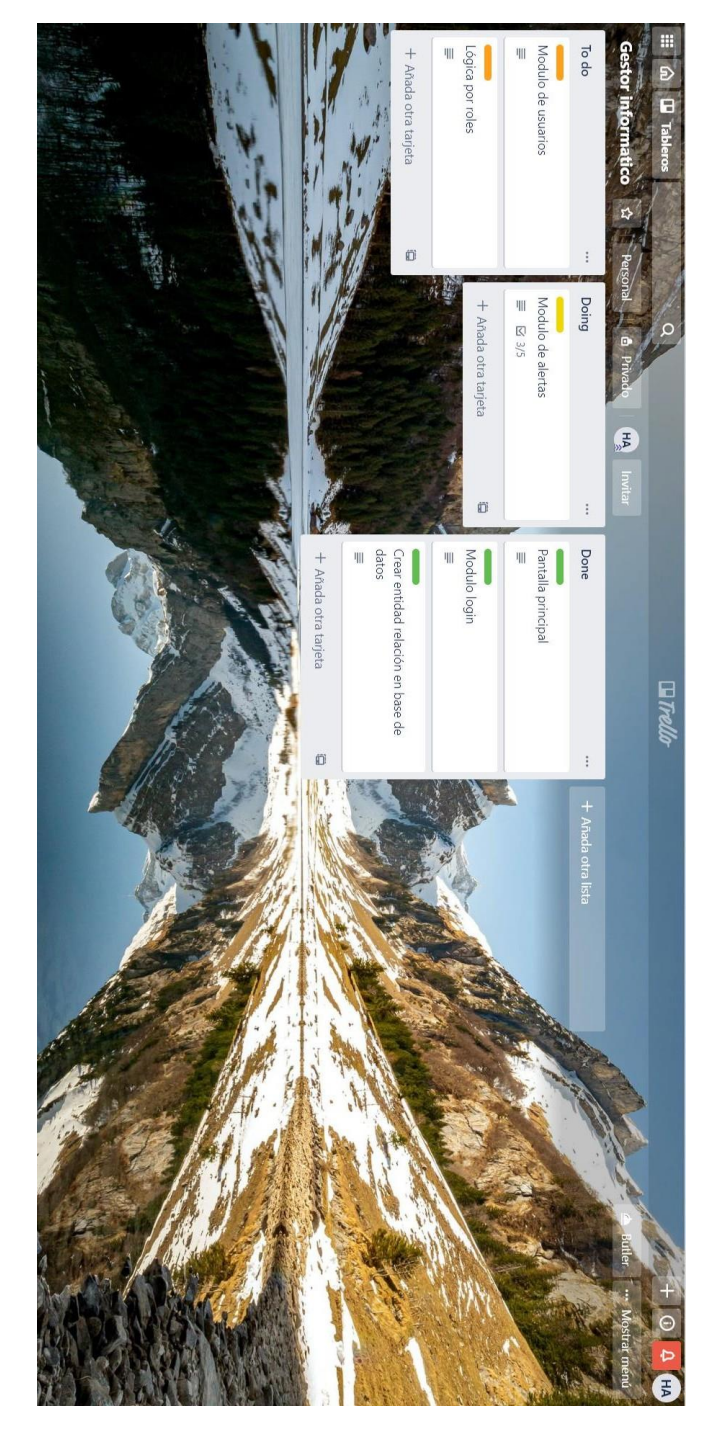

8 Implementación de metodología en el proceso

Autor: Hans Agredo

<span id="page-32-0"></span>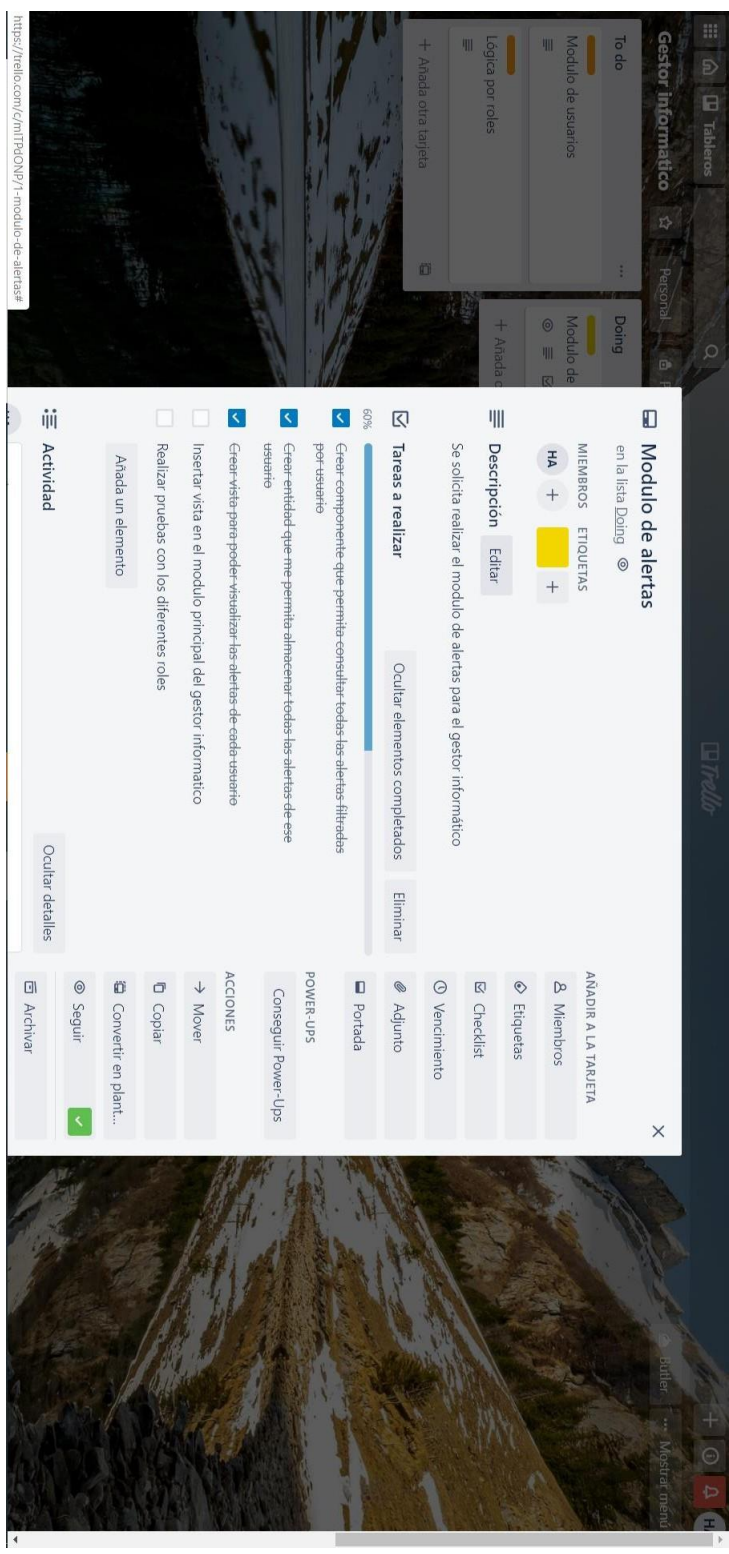

## Figura 9 Tareas por realizar de cada spring

Autor: Hans Agredo

## <span id="page-33-0"></span>**3.3 RECOLECCIÓN DE DATOS**

La recolección de datos se realizará por medio de:

- Entrevistas
- Video llamadas.
- Reunión con los docentes, comité de Maestría y directivos de la maestría por medio de la herramienta de videoconferencias Zoom y Google Meet.

A continuación, se podrán observar algunas de las preguntas realizadas.

- ¿Cuál es el funcionamiento actual del proceso?
- ¿Dónde se guarda la información de los proyectos?
- ¿Cuántos proyectos hay actualmente?
- ¿Cuáles son las dificultades que se tienen al momento de llevar un seguimiento?
- ¿Qué módulos quisieran tener en el gestor informático?

# **4. DESARROLLO DE LA PROPUESTA**

## <span id="page-34-1"></span><span id="page-34-0"></span>**4.1 PRESENTACIÓN DE LA PROPUESTA**

En este capítulo se da a conocer el procedimiento del desarrollo del proyecto, se presenta específicamente la función de cada uno de los roles y sus funcionalidades cumpliendo cada uno de los objetivos planteados en el documento.

#### **Levantamiento de información requerimientos funcionales y no funcionales**

Se realiza reunión de levantamiento de información para definir los requerimientos funcionales y no funcionales del gestor informático los cuales se nombrarán a continuación:

#### **Requerimientos funcionales**

1. El gestor debe tener un menú de login el cual valide por usuario y contraseña para poder ingresar al sistema.

2. El gestor debe tener un módulo en el cual se puedan crear y modificar usuarios para ingresar al sistema.

3. El gestor debe tener un sistema de roles que permita la navegación dependiendo cada uno de los roles.

4. El gestor debe tener una vista en donde se pueda observar el estado de cada uno de los proyectos.

5. El gestor debe poder generar alertas cuando se realice cualquier modificación en el proyecto

- 6. El gestor debe permitir la visualización de las alertas.
- 7. El sistema debe permitir subir los archivos de los proyectos.

## **Base de datos de la maestría**

Se proporciona por parte la Dra. Liliana Chaves, directora de la Maestría en Ingeniería y Gestión de la Innovación, la hoja de cálculo, con la información de los proyectos con el nombre de los estudiantes y sus respectivos tutores, títulos de los

<span id="page-35-0"></span>proyectos y estado, y clasificados por cohorte como se ve a continuación en la figura 10 para cohorte 3, figura 11 para cohorte 2 y figura 12 para cohorte 1.

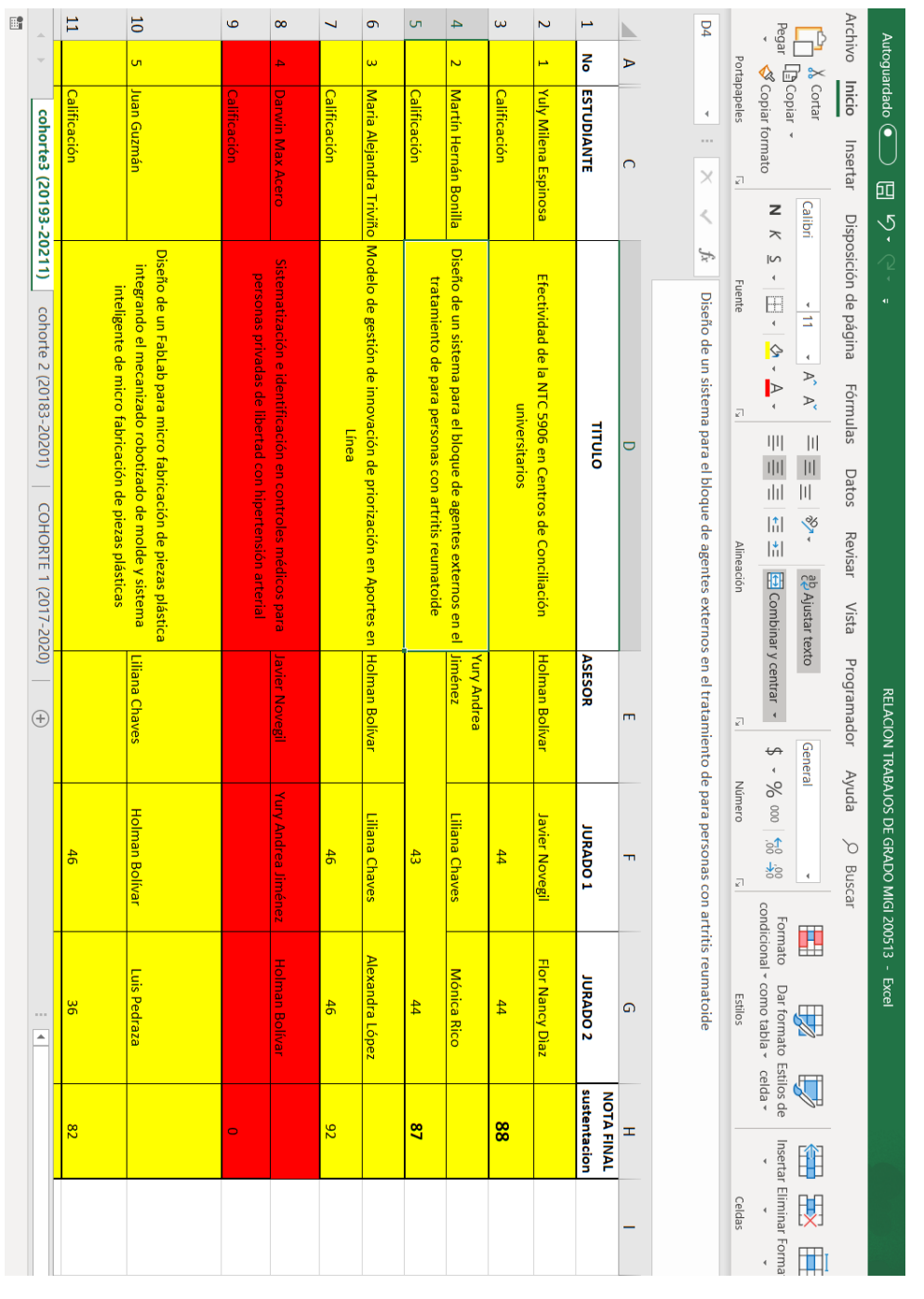

## Figura 10 Base de datos cohorte 3

Autor: Hans Agredo

<span id="page-36-0"></span>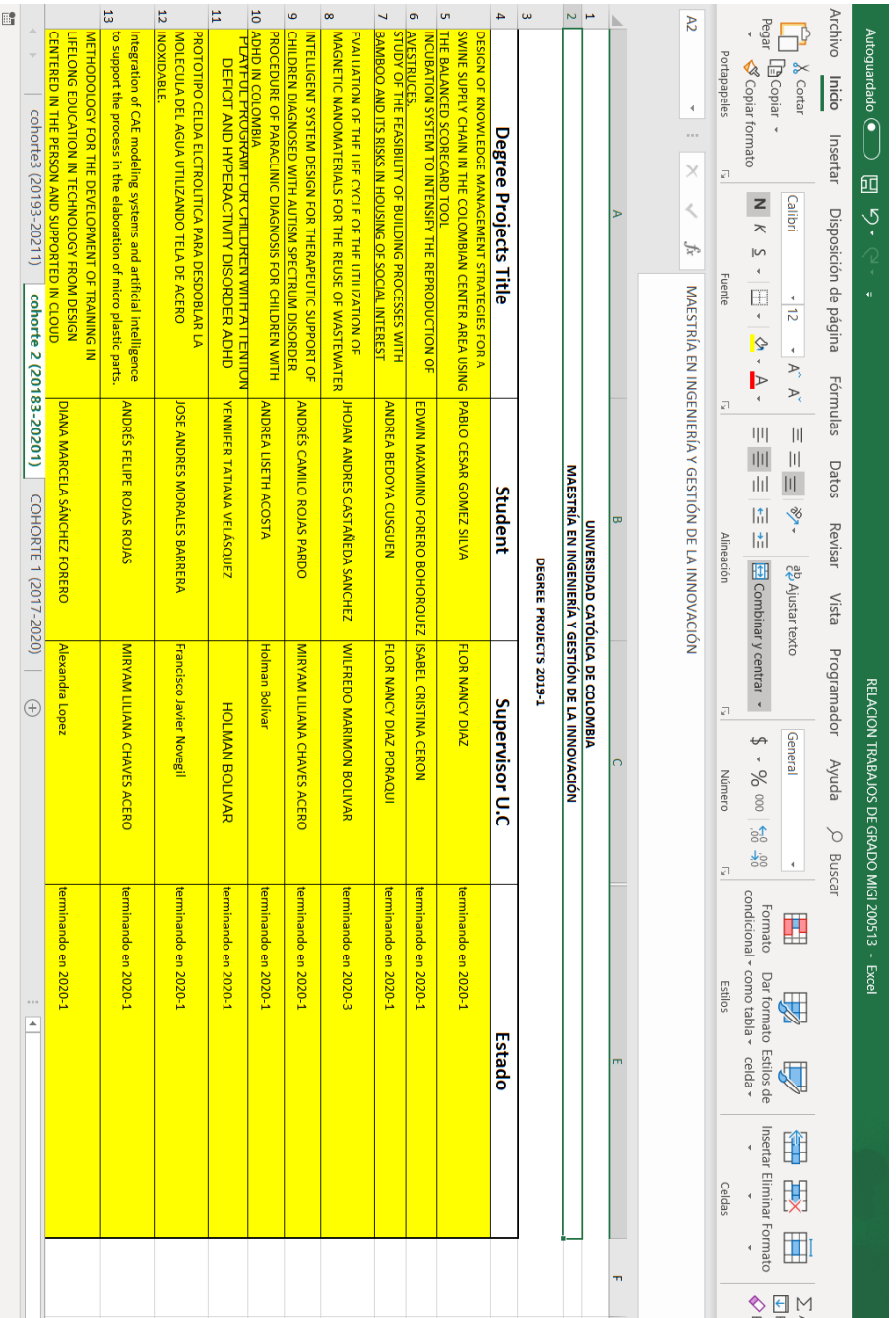

## Figura 11 Base de datos cohorte 2

Autor: Hans Agredo

<span id="page-37-0"></span>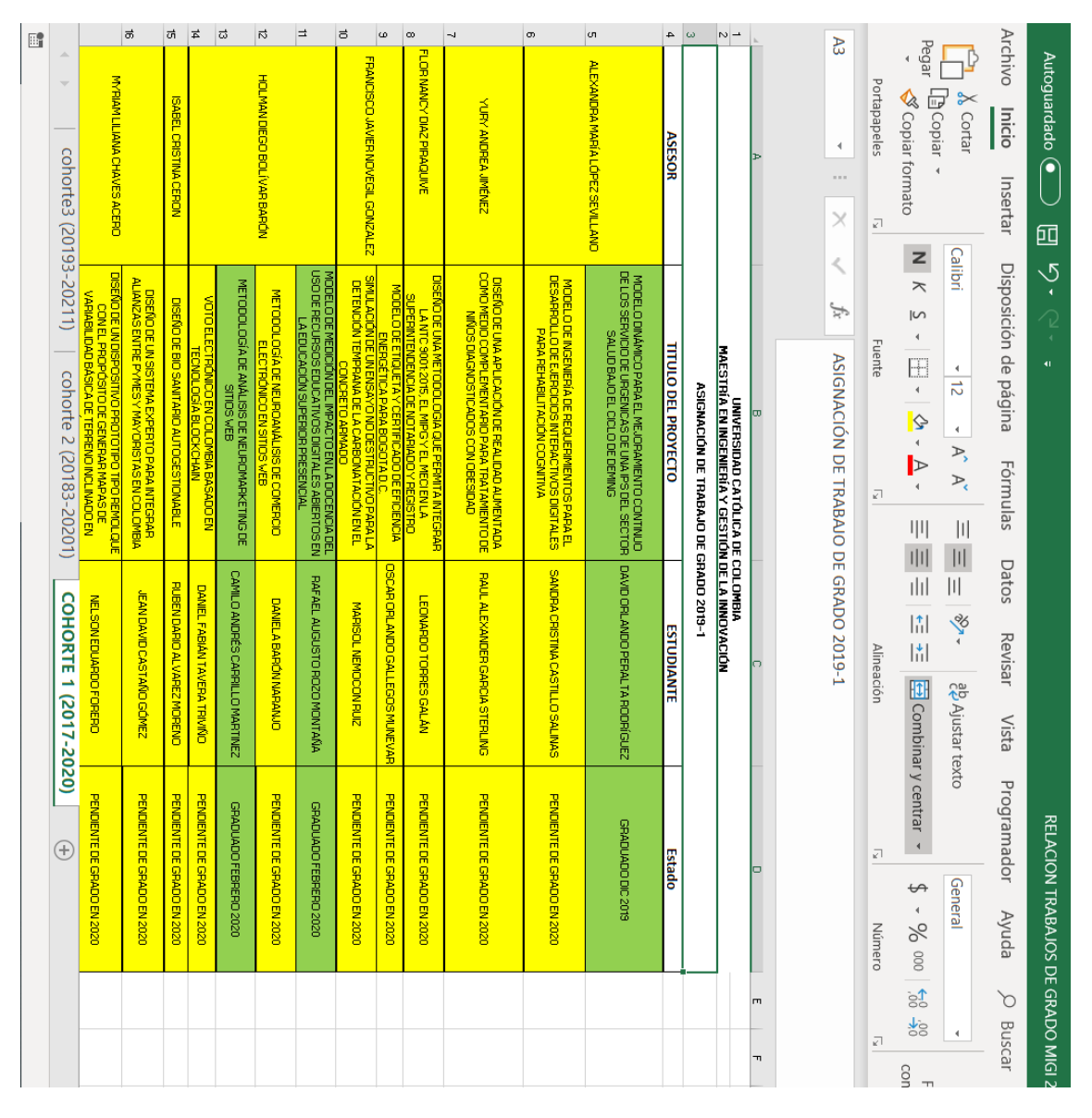

## Figura 12 Base de datos cohorte 1

Autor: Hans Agredo

Actualmente manejan el estado con colores los cuales se describirán a continuación:

- Verde: Trabajos ya entregados y aprobados.
- Amarillo: Trabajos que se están haciendo.
- Rojo: Trabajos que no se han entregado o no han sido aprobados.

#### **Diseño de arquitectura**

Para plasmar el diseño de la arquitectura se utilizó la herramienta draw.io, la cual es una plataforma web free que permite la creación de diagramas UML para crear la arquitectura de cualquier desarrollo de software.

#### **Diagrama de casos de uso**

En este diagrama se pueden observar los posibles escenarios de Rol administrador dentro del Gestor informatico (Ver Figura 13).

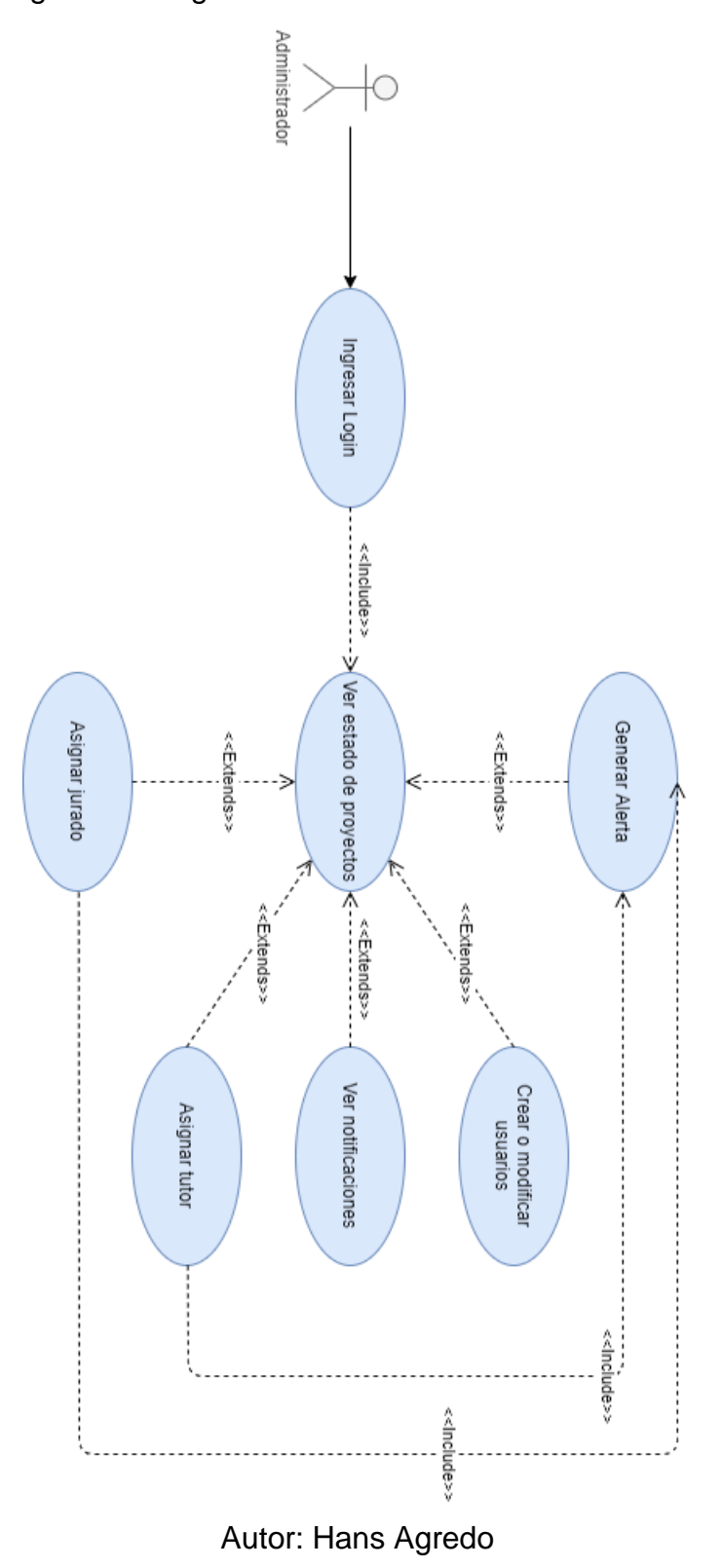

<span id="page-39-0"></span>Figura 13 Diagrama casos de uso rol administrador

**Ingresar login:** En este caso de uso se realiza el login con usuario y contraseña para poder ingresar al Gestor Informatico.

**Ver estado de proyectos:** En este caso de uso el actor puede ver el estado de todos los proyectos creados en el gestor informatico.

**Asignar jurado:** En este caso de uso el actor puede asignar los jurados a cada uno de los proyectos de grado creados en el gestor informatico.

**Asignar tutor:** En este caso de uso el actor puede asignar el tutor correspondiente a cada uno de los proyectos de grado creados en el gestor informatico.

**Ver notificaciones:** En este caso de uso el actor puede observar las notificaciones que tiene en el momento.

**Crear o modificar usuario:** En este caso de uso el actor puede crear o modificar usuarios, asignandoles el rol para que puedan tener acceso al gestor informatico.

**Generar alerta:** En este caso de uso se crea la alerta correspondiente a cada uno de los casos de uso anteriores.

En este diagrama se pueden observar los posibles escenarios de Rol tutor dentro del Gestor informatico (Ver Figura 14).

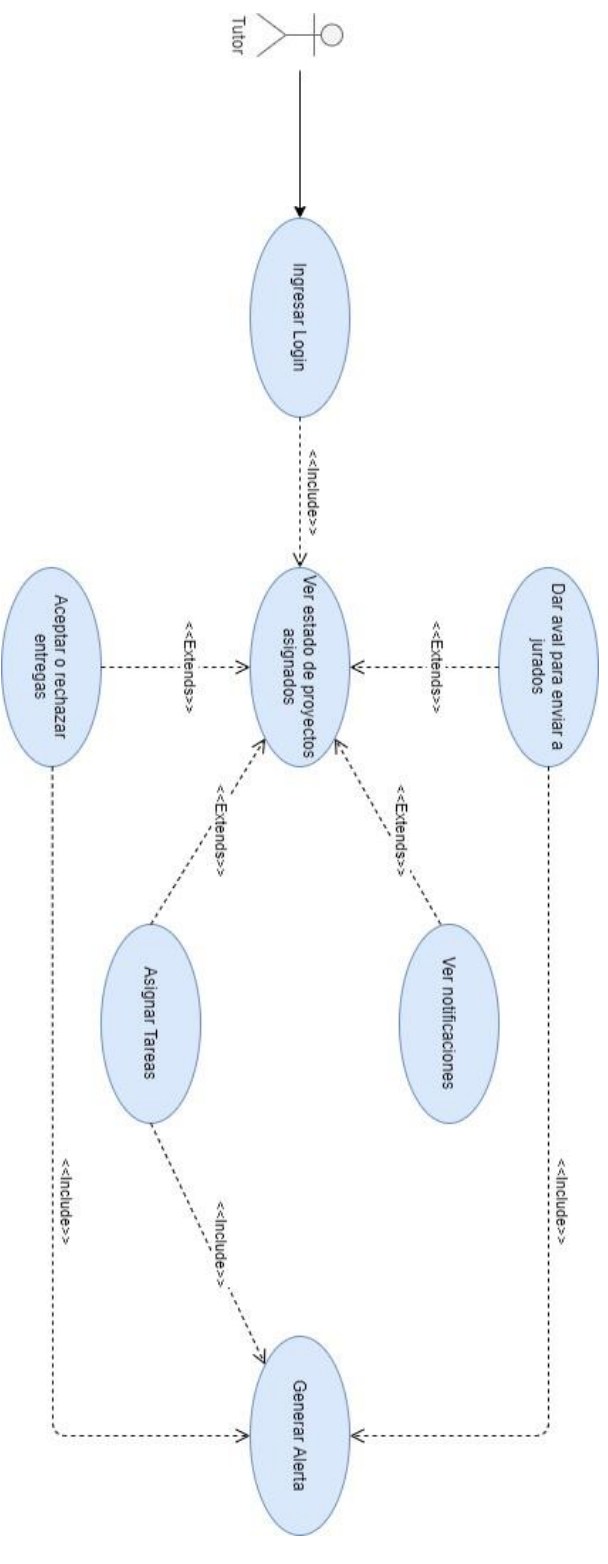

<span id="page-41-0"></span>Figura 14 Diagrama casos de uso rol tutor

Autor: Hans Agredo

**Ingresar login:** En este caso de uso se realiza el login con usuario y contraseña para poder ingresar al Gestor Informatico.

**Ver estado de proyectos asignados:** En este caso de uso el actor puede ver el estado de cada uno de los proyectos que tenga asignados dentro de la plataforma.

**Aceptar o rechazar entregas:** En este caso de uso el actor puede aceptar o rechazar cada una de las entregar realizada por el estudiante.

**Dar aval para enviar a jurados:** En este caso de uso el actor puede dar aval si el proyecto esta listo para ser revisado y calificado por los jurados.

**Ver notificaciones:** En este caso de uso el actor puede observar las notificaciones que tiene en el momento.

**Asignar tareas:** En este caso de uso el actor puede asignar las tareas y pasos a seguir al estudiante para que el los desarrolle.

**Generar alerta:** En este caso de uso se crea la alerta correspondiente a cada uno de los casos de uso anteriores.

En este diagrama se pueden observar los posibles escenarios de Rol tutor dentro del Gestor informático (Ver Figura 15).

<span id="page-43-0"></span>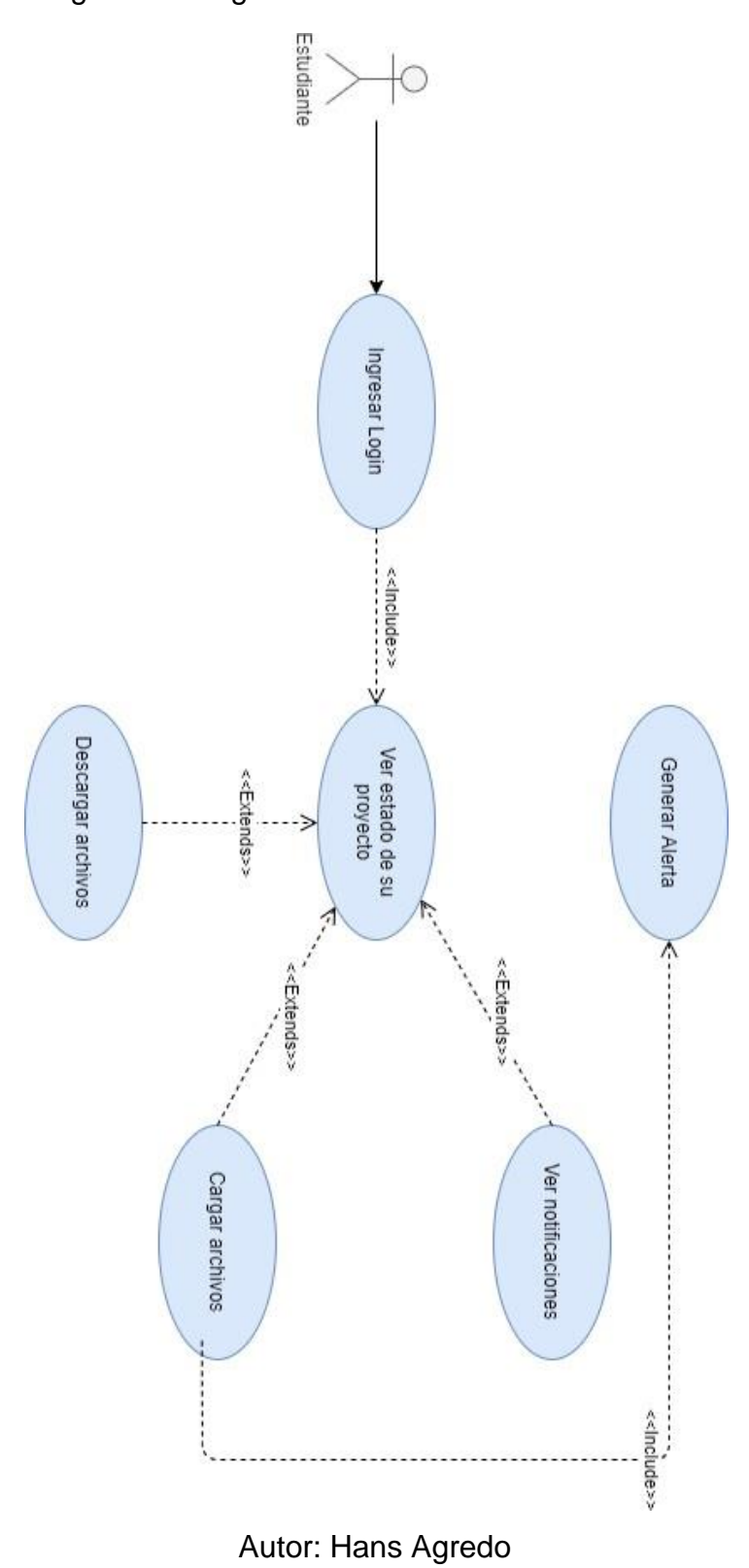

Figura 15 Diagrama casos de uso rol estudiante

**Ingresar Login:** En este caso de uso, se realiza el login con usuario y contraseña para poder ingresar al Gestor Informatico.

**Ver estado de su proyecto:** En este caso de uso el actor puede ver el estado de su proyecto, el porcentaje de completitud que lleva y las tareas que tiene por realizar.

**Descargar archivos:** En este caso de uso, el actor puede descargar archivos con las sugerencias de las correcciones de sus tutores o jurados.

**Cargar archivos:** En este caso de uso, el actor puede cargar sus tareas o correcciones para que sean revisadas por su tutor o jurados.

**Ver notificaciones:** En este caso de uso, el actor puede observar las notificaciones que tiene en el momento.

**Generar alertas:** En este caso de uso se crea la alerta correspondiente a cada uno de los casos de uso anteriores.

En este diagrama se pueden observar los posibles escenarios de Rol tutor dentro del Gestor informático (Ver Figura 16).

<span id="page-45-0"></span>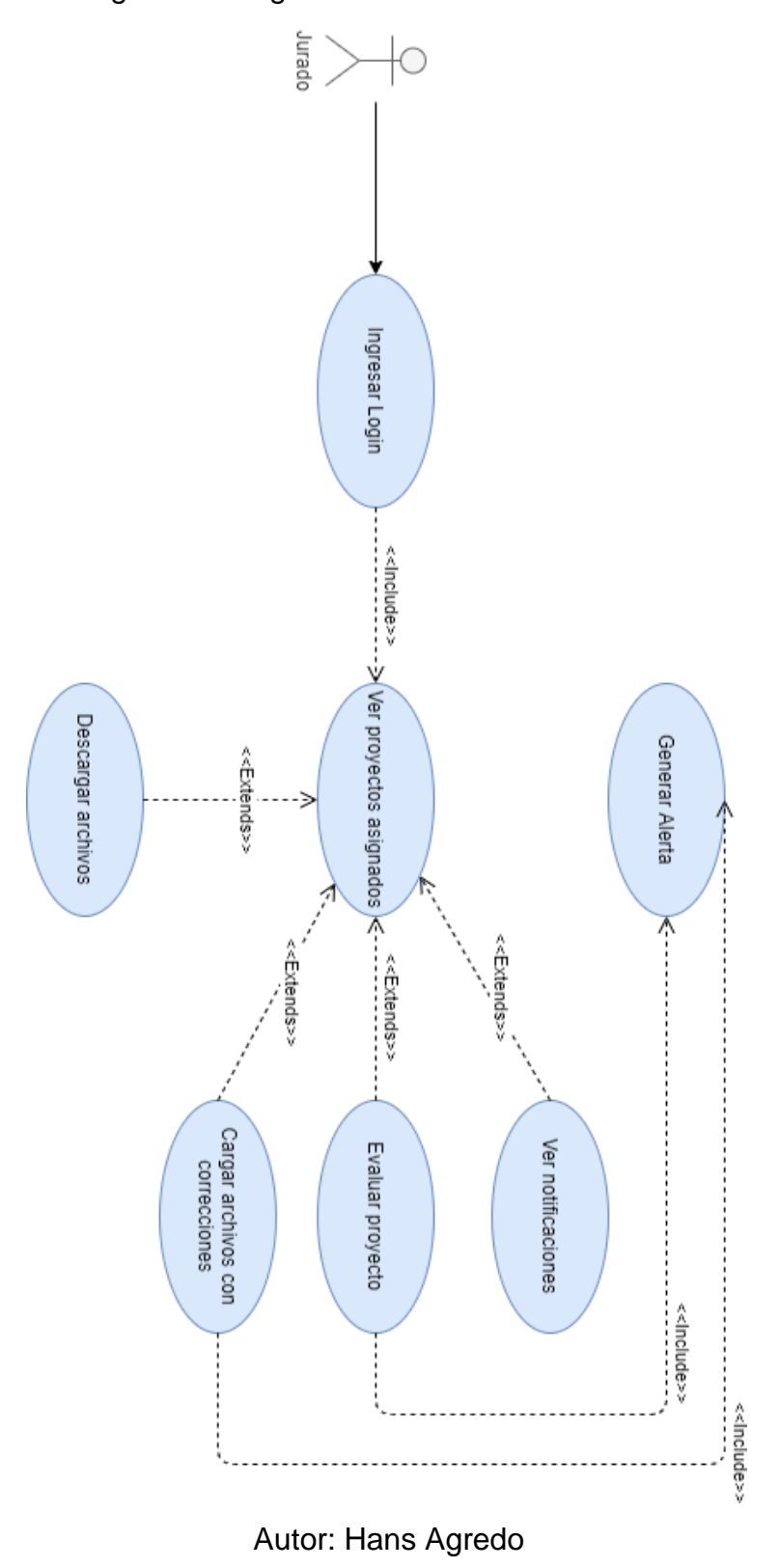

Figura 16 Diagrama casos de uso rol Jurado

**Ingresar login:** En este caso de uso, se realiza el login con usuario y contraseña para poder ingresar al Gestor Informatico.

**Ver proyectos asignados:** En este caso de uso, el actor puede ver los proyectos que tiene asignados en el gestor informatico.

**Descargar archivos:** En este caso de uso, el actor puede descargar los proyectos que tenga para revisar.

**Ver notificaciones:** En este caso de uso, el actor puede observar las notificaciones que tiene en el momento.

**Evaluar proyecto:** En este caso de uso, el actor puede evaluar el proyecto de grado que tenia asignado.

**Cargar archivos con correcciones:** En este caso de uso, el actor puede cargar las correcciones correspondientes a los proyectos que hayán revisado.

**Generar alertas:** En este caso de uso, se crea la alerta correspondiente a cada uno de los casos de uso anteriores.

#### **Diagrama entidad relación**

Este diagrama se basó en la estructura del documento (PEP Maestría Ingeniería) proporcionado por la directora de la Maestría en Ingeniería y Gestión de la Innovación, la Dra. Ing. Myriam Liliana Chaves, y en la reunion de levantamiento de información que se realizó con los tutores y docentes de la Maestría.

El diagrama entidad relación del Gestor informático se encuentra ilustrado en la Figura 17. En este se puede apreciar que…

<span id="page-47-0"></span>Figura 17 Diagrama entidad relación

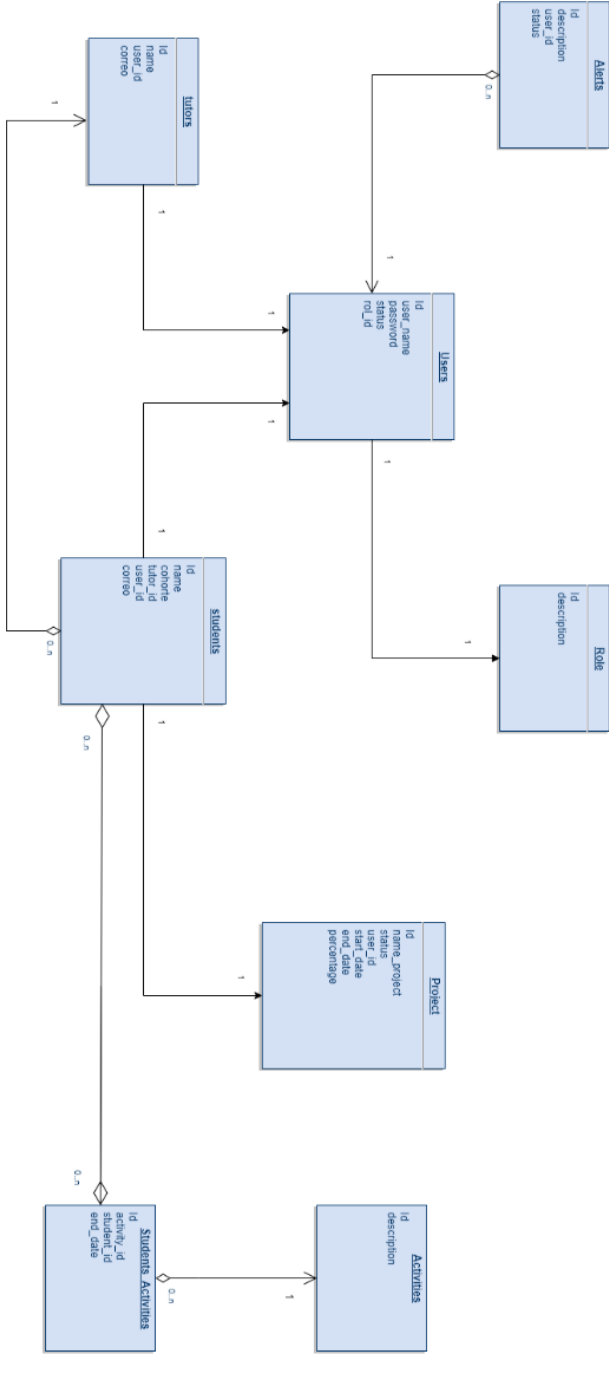

Autor : Hans Agredo

## **Diagrama de componentes**

<span id="page-48-0"></span>En este diagrama se pueden visualizar todos los componentes que intervienen en el gestor informático, tanto directa como indirectamente como se observa en la figura 18.

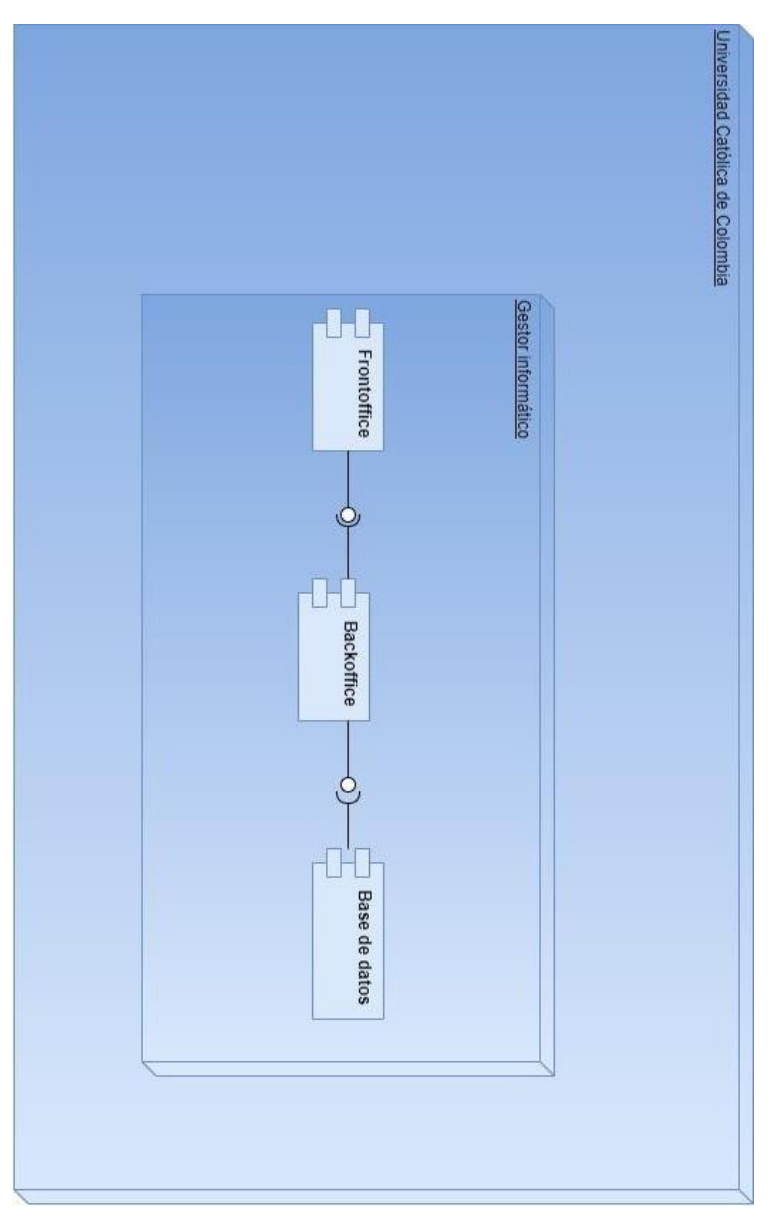

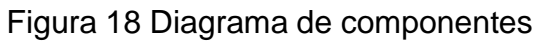

Autor: Hans Agredo

## **Descripción general de Gestor Informático**

En este proyecto se creó una plataforma que permite el seguimiento continuo del estado de los proyectos de grado de los estudiantes de la Maestría en Ingeniería y Gestión de la Innovación, el cual muestra gráficamente el avance de cada uno de los proyectos, dependiendo el rol de cada usuario se pueden observar opciones diferentes en la plataforma.

## **Especificaciones funcionales del Gestor**

A continuación, se especificarán los permisos y accesos de cada uno de los roles del Gestor Informático.

## **Rol Administrador**

Este rol tiene acceso total a la aplicación, monitorear en tiempo real el estado de cada uno de los proyectos activos en la plataforma y realizar las siguientes actividades dentro de la plataforma:

- Crear y modificar usuarios
- Enviar alertas a los tutores y estudiantes
- Asignar tutores
- Asignar jurados

## **Rol Tutor**

Este rol tiene acceso al seguimiento de cada uno de los proyectos que estén asignados a él como tutor y realizar las siguientes actividades dentro de la plataforma:

- Monitorear el estado y porcentaje de cada proyecto.
- Asignar nuevas tareas y fechas de entrega.
- Aceptar o rechazar cada una de las entregas del estudiante.
- Enviar correcciones y procesos a seguir al estudiante.
- Dar aval al proyecto de grado para ser enviado a jurados

## **Rol Estudiante**

Este rol tiene acceso a la información de su propio proyecto de grado en tiempo real y realizar las siguientes actividades dentro de la plataforma.

- Subir sus actividades a la plataforma.
- Verificar el estado de cada entregable si está aprobado o no.
- Ver alertas generadas por el movimiento de su proyecto.

## **Rol Jurado**

Este rol tiene acceso a la información de los proyectos asignados a él como jurado y a realizar las siguientes actividades dentro de la plataforma:

- Descargar los documentos del proyecto de grado
- Enviar correcciones
- Evaluar el proyecto

## **Especificaciones técnicas funcionales del Gestor Informático**

A continuación, se presenta las especificaciones técnicas de cada uno de los frameworks y lenguajes utilizados para el desarrollo del Gestor Informático y los cuales permiten la ejecución de cada uno de los componentes desarrollados. (Ver figura 19).

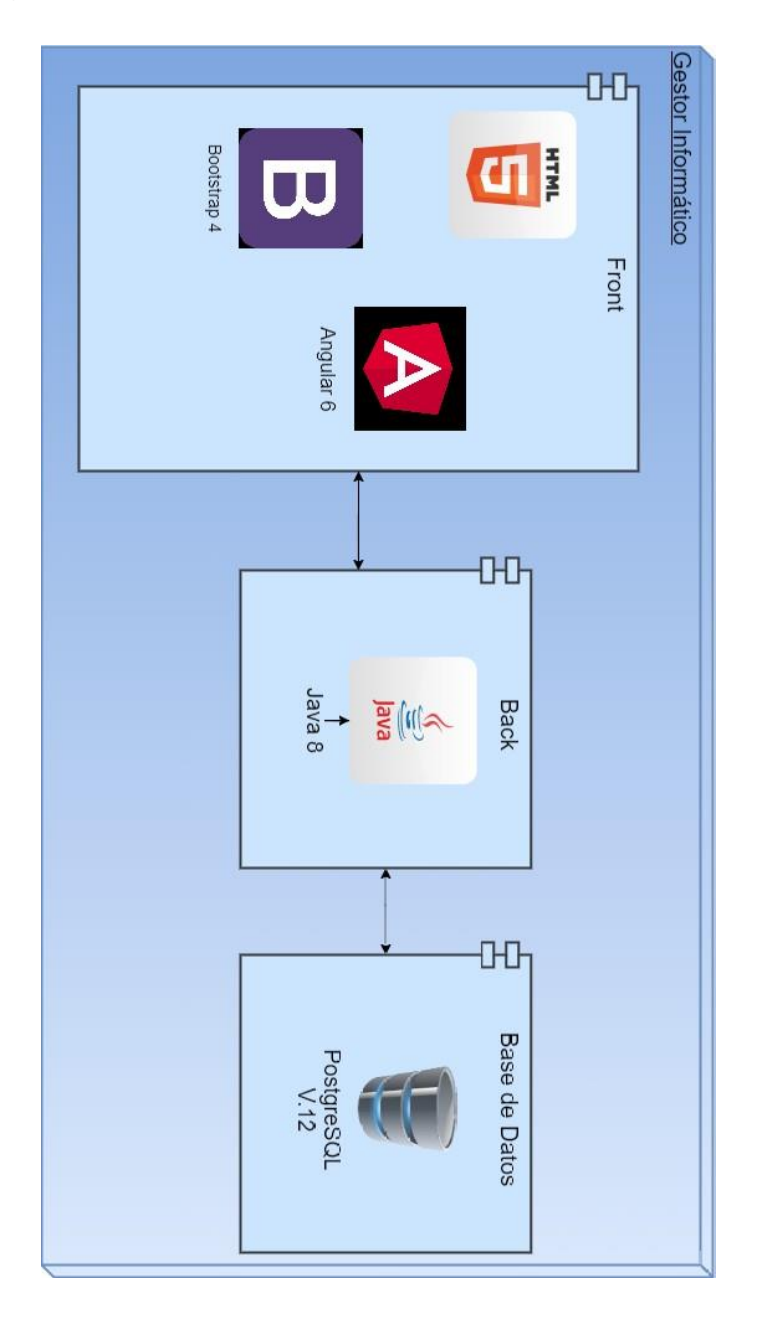

<span id="page-51-0"></span>Figura 19 Especificaciones técnicas Gestor Informático

Autor: Hans Agredo

A continuación, se explica cada uno de los elementos de la arquitectura del gestor informático con su respectiva versión.

## **PostgreSQL 12**

PostgreSQL 12 fue publicado el 03/10/2019, actualmente PostgreSQL es la base de datos de código abierto mas avanzada del mundo la cual incluye:

- Mejoras notables en el rendimiento del tiempo de ejecución de las consultas.
- Manejo de conjunto de datos más grandes.
- Utilización general del espacio.

Esta versión permite compatibilidad con expresiones de ruta SQL/JSON que es un gran aporte para trabajar con Angular, ya que los JSON son uno de los objetos más utilizados en el desarrollo con angular.

Es por esto que se definió utilizar PostgreSQL como el motor de base de datos para el desarrollo de este proyecto, el cual cuenta con las últimas tecnologías utilizadas en el mercado colombiano de desarrollo de software.

## **Java 8**

Este lenguaje de programación actualmente es uno de los más utilizados para el desarrollo de los controladores de lógica de los sistemas, ya que es un lenguaje robusto y cuenta con las herramientas y librerías necesarias para el desarrollo óptimo de una solución informática, además cuenta con una librería especializada en el trabajo con micro servicios (org.springframework.web.bind.annotation.RestController), esta librería permite controlar los llamados de las apps desarrolladas en Angular la cual es especialista en el desarrollo de microservicios.

## **Bootstrap 4**

Es la última versión de Bootstrap el cual es un framework de CSS, HTML y JavaScript que nos ayuda a manejar diferentes estilos y funcionalidades dentro de un desarrollo web. Es una herramienta muy completa y eficaz al momento de realizar desarrollos web, ya que nos ayuda a manejar un estándar en cuanto a las posiciones y usos de las páginas, adicional a esto nos permite tener vistas

responsivas y multiplataforma lo cual es muy importante porque se puede acceder a la aplicación desde diferentes dispositivos (pc, tablets, celulares, etc).

## **Angular 6**

Es un framework creado por Google para aplicaciones web desarrollado en TypeScript, open source, utilizado para crear aplicaciones web de una sola página. Angular se ejecutan en la parte del cliente, lo cual es algo muy bueno, porque sin importar la cantidad de usuarios que se conecten a la aplicación el servidor no se verá sobrecargado, esto ocasiona una mejor respuesta y funcionamiento del servidor.

## **HTML 5**

Es la última versión de HTML y la cual esta implementada en las versiones mas actualizadas de los navegadores web, esta versión es totalmente compatible con las tecnologías utilizadas en el desarrollo de este proyecto.

## **CSS (Cascading Style Sheets)**

El CSS o lenguaje de hojas de estilo en cascada, se utiliza para dar estilo, color y forma a cada una de las etiquetas HTML creadas en la parte del Front de la aplicación.

## **Descripción de tablas del gestor**

## **Tabla Users**

Esta tabla contiene la información de todos los usuarios registrados en el gestor informático, los cuales son insertados por los usuarios con rol **Administrador**.

#### <span id="page-54-0"></span>1 Tabla Users

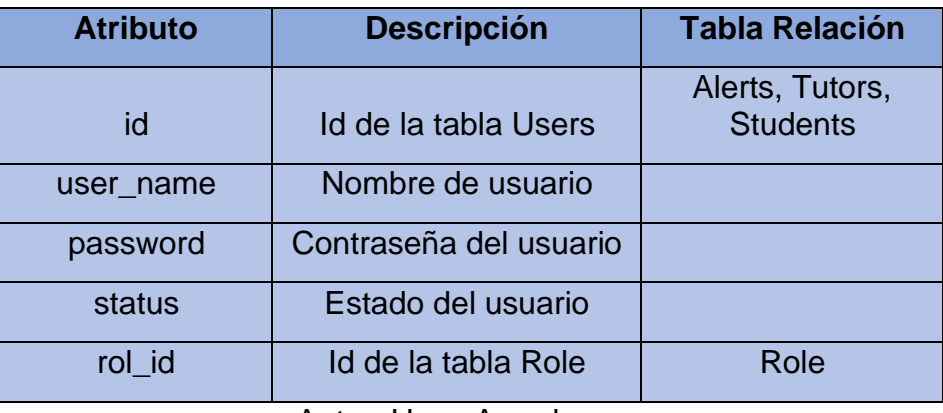

Autor: Hans Agredo

## **Tabla Role**

Esta tabla contiene la información de todos los roles registrados en el gestor informático.

## <span id="page-54-1"></span>2 Tabla Role

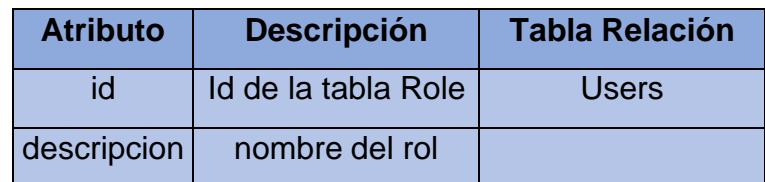

Autor: Hans Agredo

#### **Tabla Alerts**

Esta tabla contiene la información de todas las alertas que están registradas en el gestor informático, las cuales son insertadas por eventos generados en el movimiento de los proyectos.

<span id="page-55-0"></span>3 Tabla Alerts

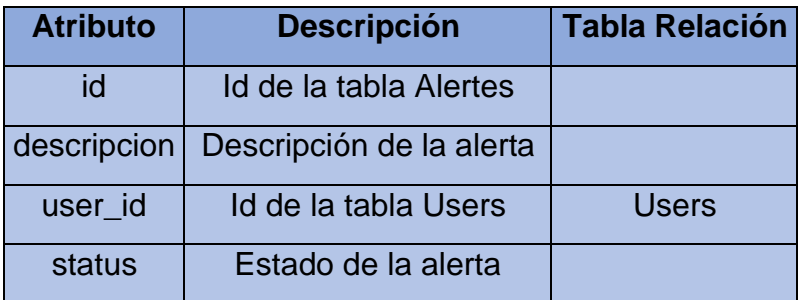

Autor: Hans Agredo

#### **Tabla tutors**

Esta tabla contiene la información de todos los tutores registrados en el gestor informático, los cuales son insertados por los usuarios con rol administrador al momento de crear un nuevo usuario con rol **Tutor**.

<span id="page-55-1"></span>4 Tabla tutors

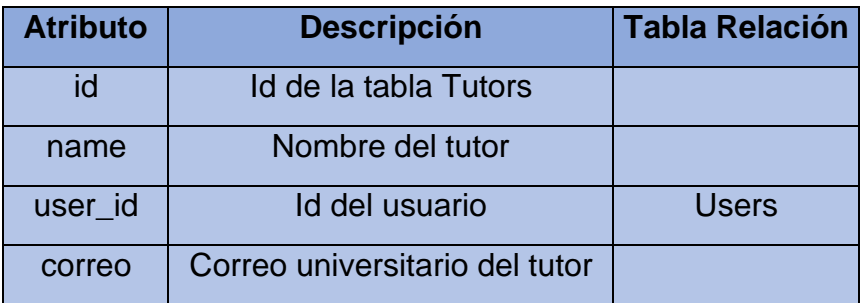

Autor: Hans Agredo

#### **Tabla students**

Esta tabla contiene la información de todos los estudiantes registrados en el gestor informático, los cuales son insertados por los usuarios con rol administrador al momento de crear un nuevo usuario con rol **Estudiante**.

#### <span id="page-56-0"></span>5 Tabla students

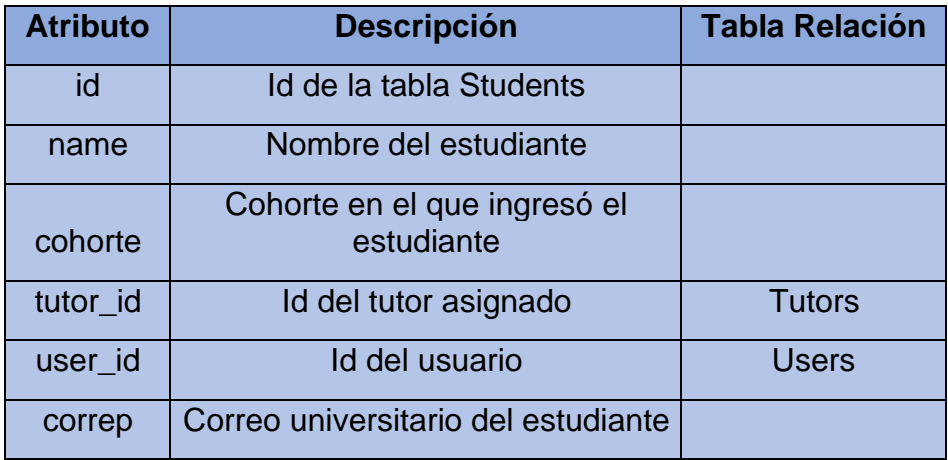

Autor: Hans Agredo

## **Tabla projects**

Esta tabla contiene la información de todos los proyectos de los estudiantes registrados en el gestor informático, los cuales son insertados por los usuarios con rol administrador al momento de crear un nuevo usuario con rol Estudiante.

<span id="page-56-1"></span>6 Tabla projects

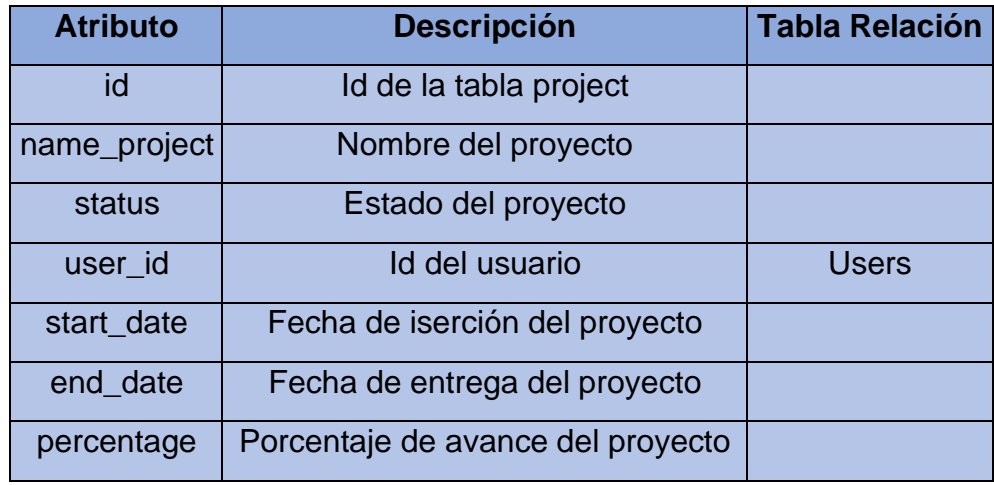

Autor: Hans Agredo

## **Tabla activities**

Esta tabla contiene la información de todas las actividades registradas en el gestor informático, las cuales son insertadas de forma manual definidas en los requerimientos funcionales.

#### <span id="page-57-0"></span>7 Tabla activities

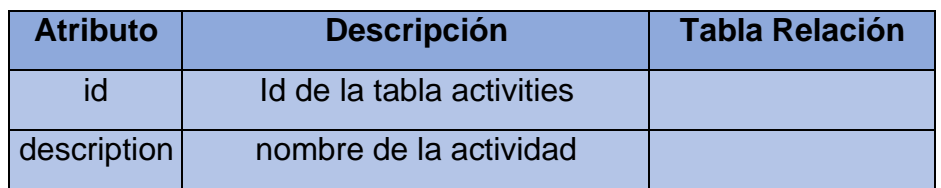

## Autor: Hans Agredo

## **Tabla students\_activities**

Esta tabla contiene toda la información de las actividades asignadas en el gestor informático por los usuarios con rol tutor.

## <span id="page-57-1"></span>8 Tabla students\_activities

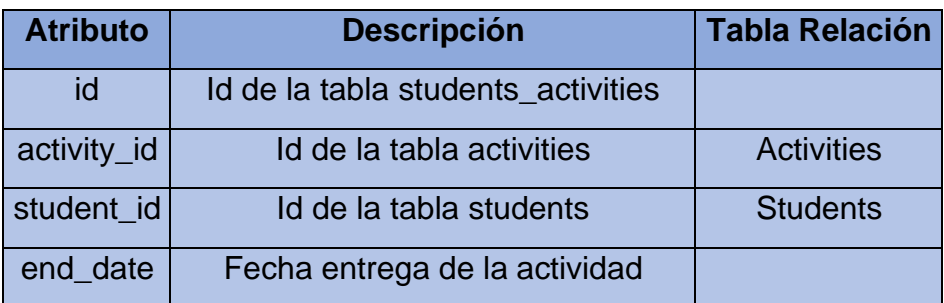

Autor: Hans Agredo

## **Diseño de la interfaz de usuario**

En esta parte se muestra el diseño de cada uno de los menús habilitados del gestor informático, cumpliendo con cada uno de los requerimientos funcionales solicitados y dando facilidad de uso de la herramienta.

# **5. RESULTADOS Y VALIDACIÓN DEL SISTEMA**

## <span id="page-58-0"></span>**Menú login**

<span id="page-58-1"></span>En este menú el actor puede ingresar su usuario y contraseña para ser validado por la aplicación, si las credenciales son válidas se da acceso al gestor informático como se puede observar en la figura 20.

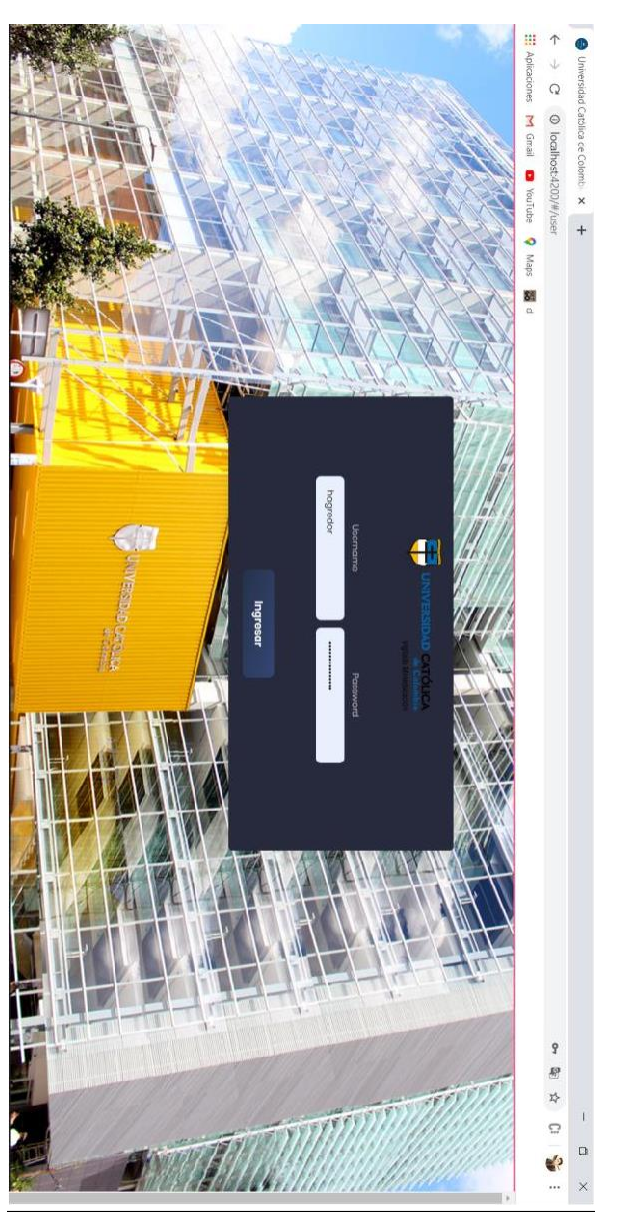

Figura 20 Gestor informático login

Autor: Hans Agredo

## **Menú principal**

<span id="page-59-0"></span>En este menú se puede observar los proyectos de grado registrados en el gestor informático con toda su información como se puede observar en la figura 21 y figura 22.

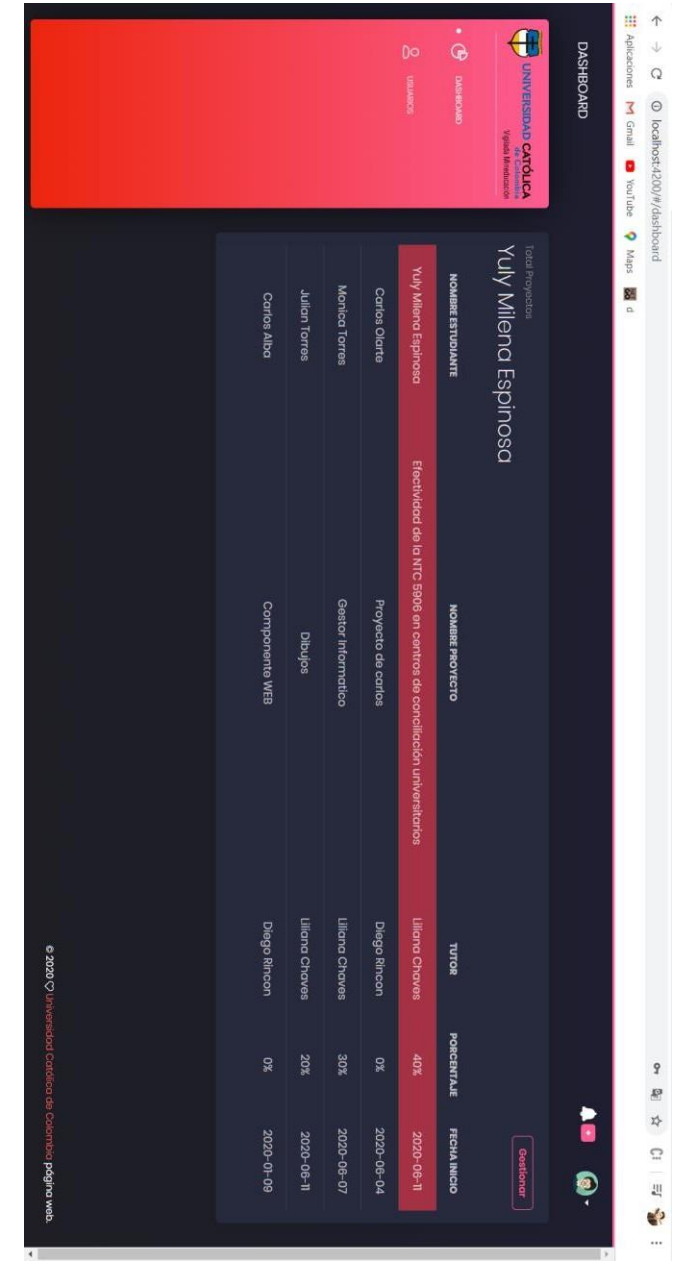

Figura 21 Gestor informático Menú principal

Autor: Hans Agredo

<span id="page-60-0"></span>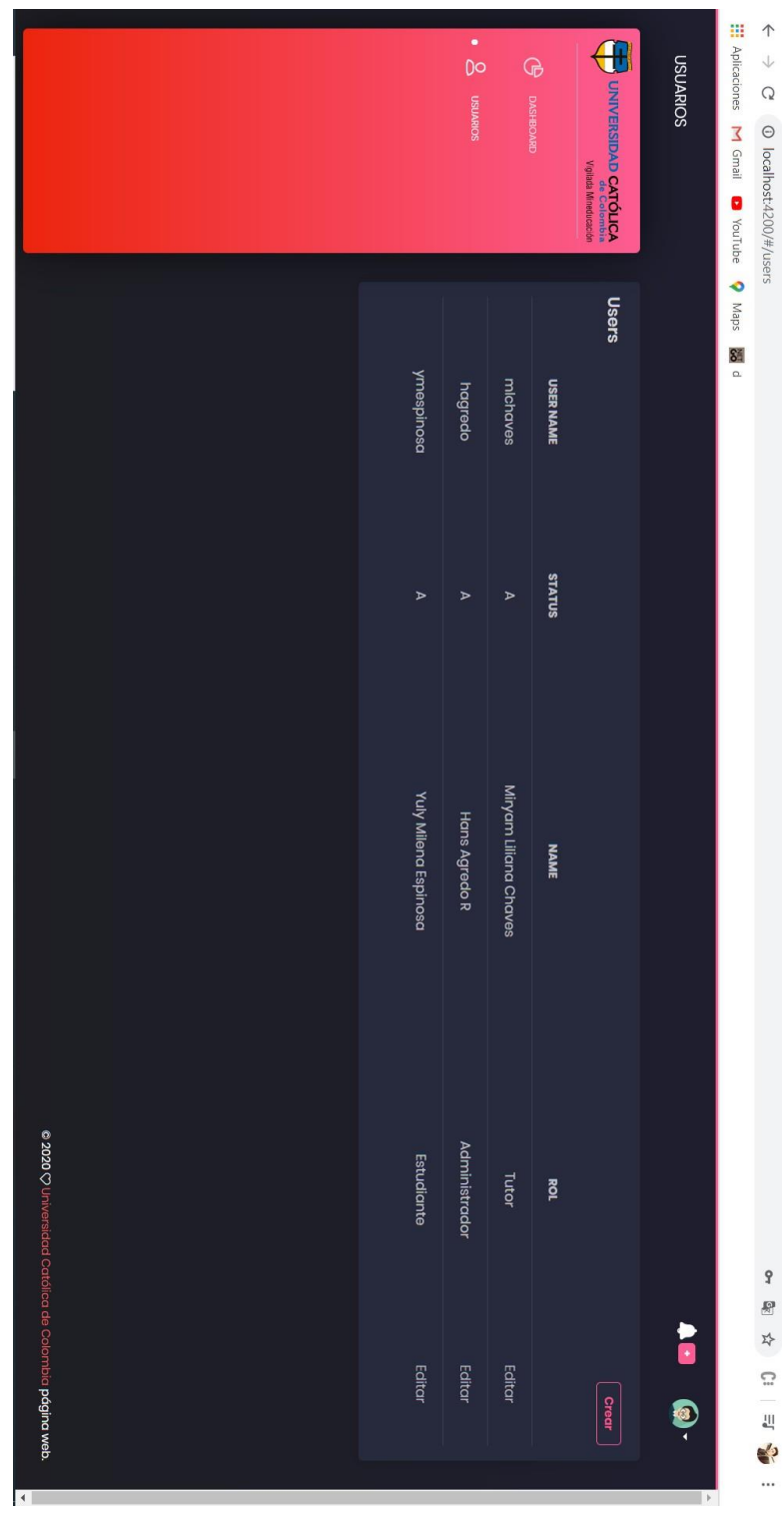

Figura 22 Gestor informático Menú principal 2

Autor: Hans Agredo

#### **Menú de alertas**

<span id="page-61-0"></span>En este menú se pueden visualizar todas las alertas que tenga cada uno de los usuarios registrados en el gestor informático como se puede observar en la figura 23.

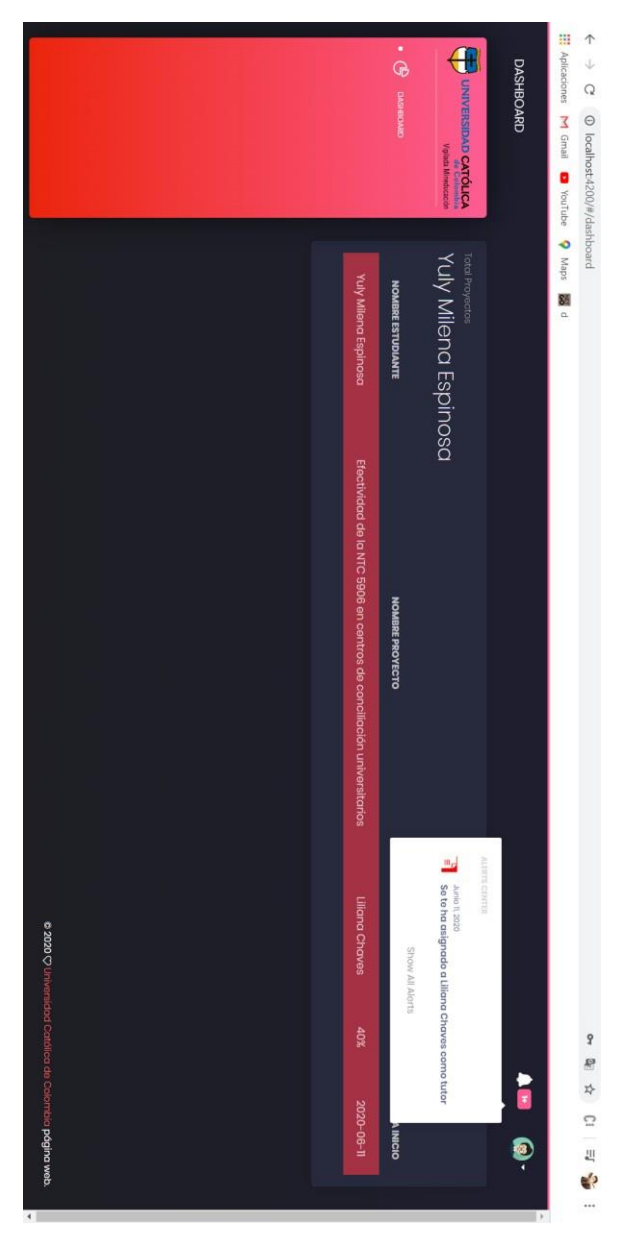

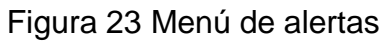

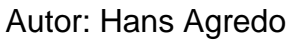

## **Menú descarga de archivos**

<span id="page-62-0"></span>En este menú se pueden descargas cada uno de los documentos y archivos cargados para cada uno de los proyectos como se puede observar en la figura 24.

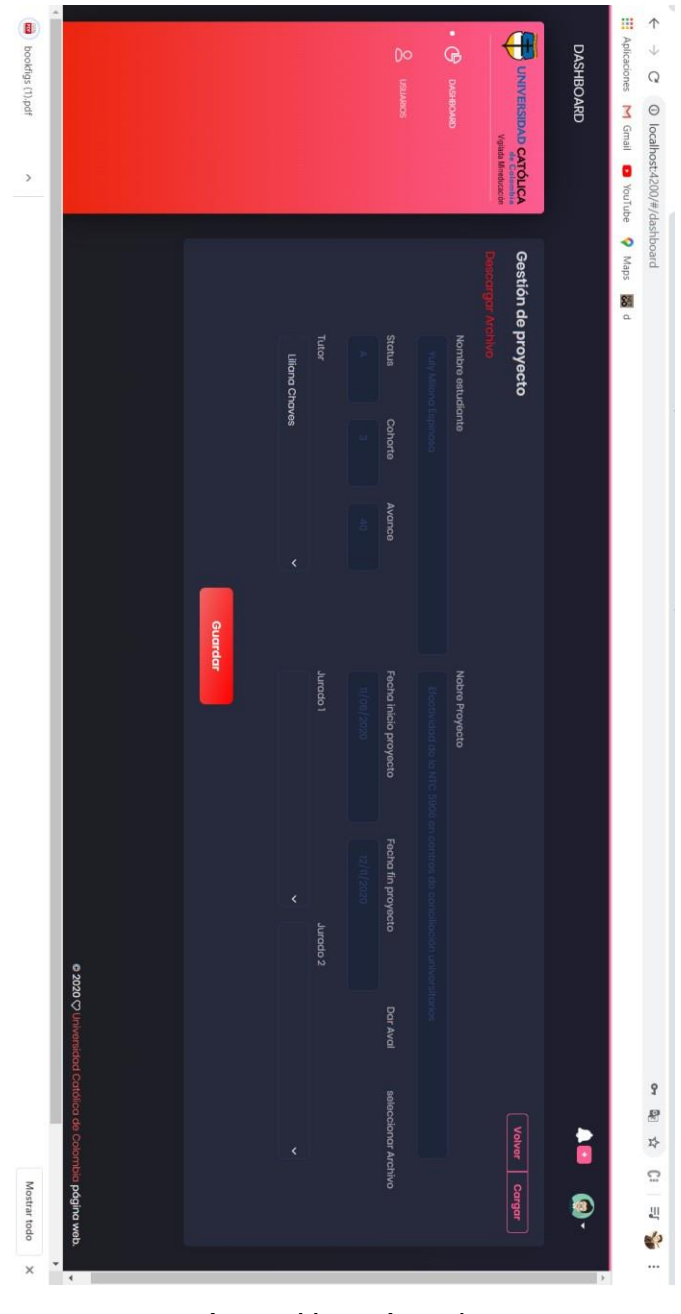

## Figura 24 Descarga de archivos

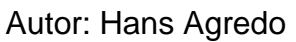

## **Menú estado de avance de los proyectos**

En este menú se puede observar el avance de cada uno de los proyectos de los estudiantes registrados en el gestor informático como se ve en la figura # 25.

<span id="page-64-0"></span>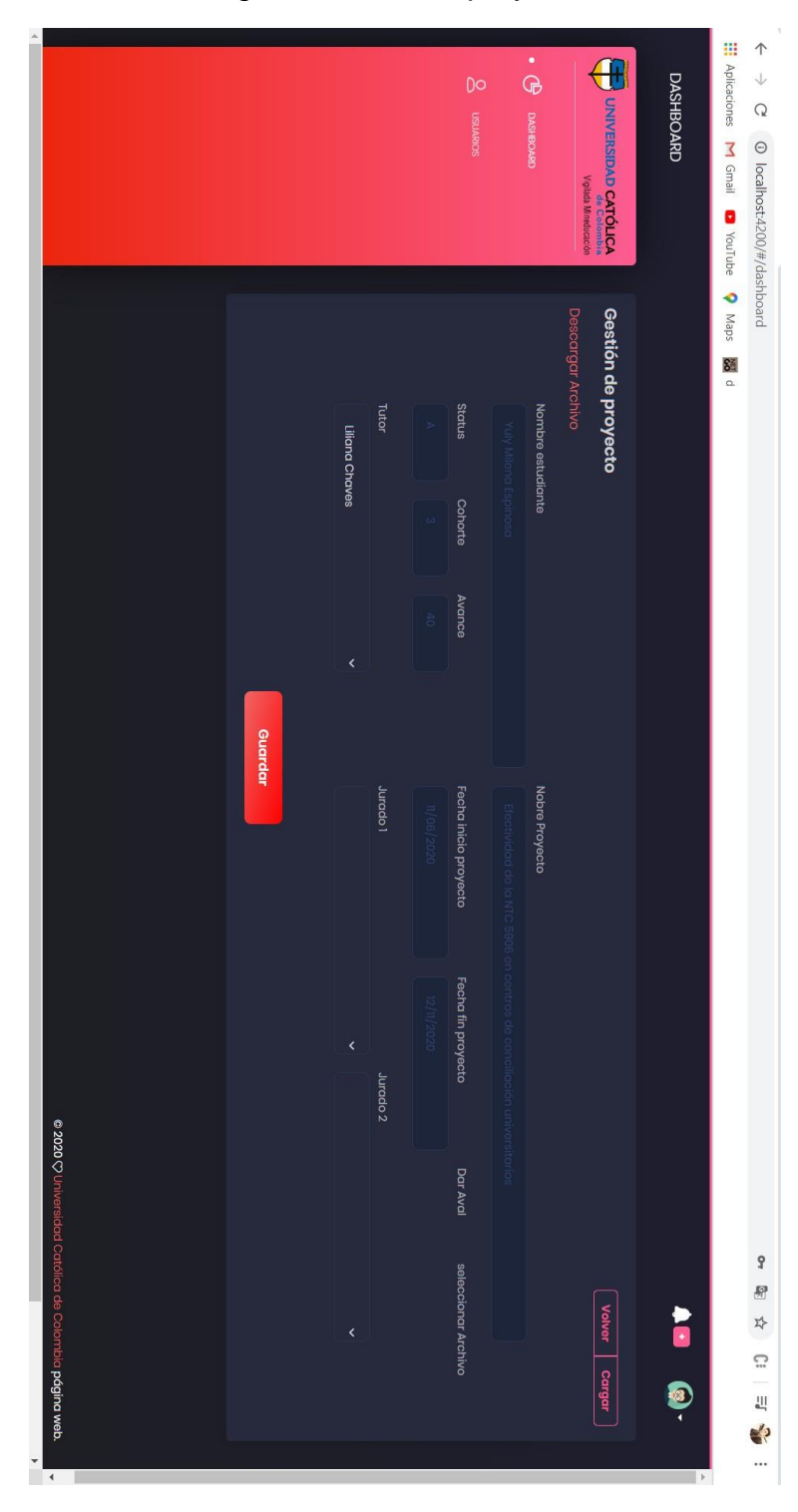

Figura 25 Avance proyectos

Autor: Hans Agredo

# **6. CONCLUSIONES Y RECOMENDACIONES**

## <span id="page-65-1"></span><span id="page-65-0"></span>**6.1 CONCLUSIONES**

El gestor realizado facilita gestionar, almacenar y realizar los debidos seguimientos de cada uno de los proyectos de la Maestría en Ingeniería y Gestión de la Innovación, además permite tener un mejor control de la información, debido a que se puede buscar de manera más fácil toda la traza que tuvo cada uno de los proyectos de grado.

Se observó que las pruebas realizadas en cada uno de los módulos fueron satisfactorias y que el gestor es muy intuitivo y fácil de utilizar, aparte provee mejor comunicación con todos los involucrados en cada uno de los proyectos, lo que permite que todos estén enterados de los avances y fechas de entrega de cada proyecto.

Con los resultados obtenidos se identifica la contribución al fortalecimiento de la competitividad de la maestría y de la productividad que ahora tiene por medio del gestor informático el cual aporta a la institución un valor agregado sin ningún costo.

Con esta información se concluyó que este desarrollo es muy eficiente y facilita la gestión de los procesos que se llevaban a cabo de forma manual en la Maestría en Ingeniería y Gestión de la Innovación.

## <span id="page-65-2"></span>**6.2 TRABAJOS FUTUROS**

Este proyecto tiene toda la documentación correspondiente, la cual puede ser tomada para que a futuro si se quieren adicionar nuevas funcionalidades se puedan agregar fácilmente ya que está diseñado con una arquitectura escalable, al que incluso sería posible incluirle Inteligencia artificial para hacer un módulo predictivo que de alertas cuando el avance de los estudiantes sea defectuoso.

## **7. REFERENCIAS**

- <span id="page-66-0"></span>El patrón de inyección de dependencia y su utilidad - Arquitectura Java. (n.d.). Retrieved October 30, 2018, from <https://www.arquitecturajava.com/el-patron-deinyeccion-de-dependencia/>
- Momjian, B. (2002). PostgreSQL Introduction and Concepts. In *Read* (Issue February). https://doi.org/10.1007/s10278-007-9097-5
- Newman, S. (2015). Building Microservices. In *O'Reilly*. https://www.google.hr/books?hl=en&lr=&id=jjl4BgAAQBAJ&pgis=1%5Cnhttp:// oreilly.com/catalog/errata.csp?isbn=9781491950357
- Proebsting, T., & Townsend, G. (1997). Toba: Java for applications: A way ahead of time (WAT) compiler. *Proceedings of the 3rd Conference on USENIX Conference on Object-Oriented Technologies (COOTS'97)*, *June*, 41–54.
- Reynoso, C. B. (2016). Introducción a la Arquitectura de la Información. *Universidad De Buenos Aires*, 1–17. https://doi.org/10.1016/j.msea.2016.09.043
- Salazar Hernández, W. E. (2017). *Implementación de arquitectura de micro servicios utilizando virtualización por sistema operativo*. <http://www.repositorio.usac.edu.gt/id/eprint/6326>
- Sánchez, E. (2007). *Patrones de Diseño Patrones de comportamiento*. *09*, 1–14. [http://arantxa.ii.uam.es/~eguerra/docencia/0708/04 C](http://arantxa.ii.uam.es/~eguerra/docencia/0708/04)reacion.pdf
- Wohlgethan, E. (2018). *Bachelorarbeit Comparing Three Major JavaScript Frameworks :*
- JULIE ANDREA SARMIENTO FORERO, F. Q. T. (2013). Sistema de información y gestión de proyectos de grado. In *Faktor-Faktor Yang Berhubungan Dengan Minat Ibu Terhadap Penggunaan Alat Kontrasepsi Implant Di Puskesmas Ome Kota Tidore Kepulauan* (Vol. 84). <http://ir.obihiro.ac.jp/dspace/handle/10322/3933>
- MATEUS, J. P. R. (2014). SOFTWARE PARA EL SEGUIMIENTO, LA GESTIÓN Y EL CONTROL. In *Journal of Chemical Information and Modeling* (Vol. 53, Issue 9). https://doi.org/10.1017/CBO9781107415324.004

Ditt, W., & Schlehofer, U. (1988). A Project Management Support Tool based on Feedback Loop Technique. *IFAC Proceedings Volumes*, *21*(14), 15–20. https://doi.org/10.1016/s1474- 6670(17)53674-5